### SatNOGS Optical Unofficial Guide DRAFT

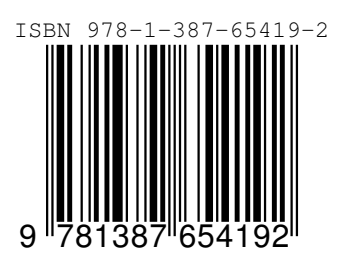

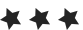

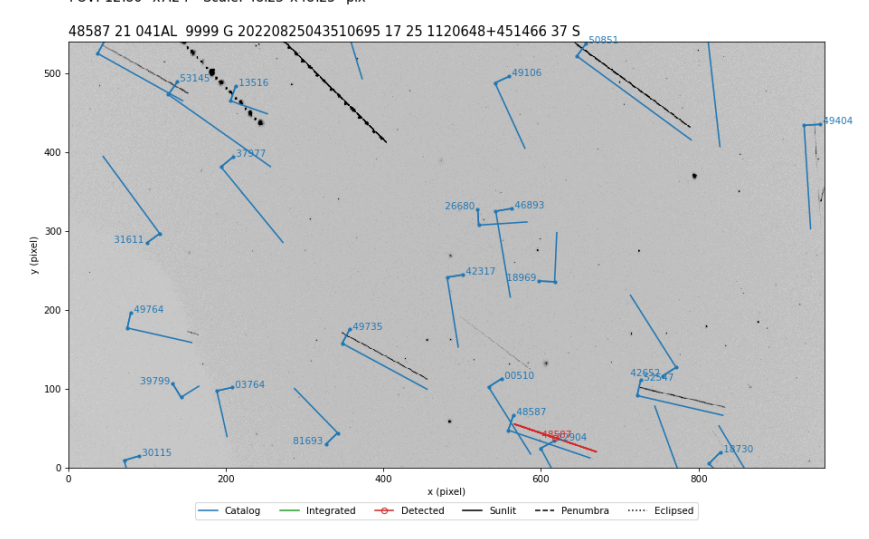

UT Date: 2022-08-25T04:35:05.706 COSPAR ID: 9999<br>R.A.: 174.602042 (17.2") Decl.: 43.540431 (22.6")<br>FOV: 12.86 ° x7.24 ° Scale: 48.23"x48.25" pix<sup>-1</sup>

# **SatNOGS Optical** *Unofficial* **Guide**

### **Jeff Moe**

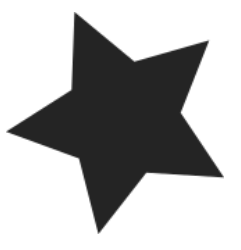

*Loveland, Colorado, USA*

2022

SatNOGS Optical Unofficial Guide

by Jeff Moe

Copyright © 2022 Jeff Moe.

Permission is granted to copy, distribute and/or modify this document under the terms of the Creative Commons Attribution 4.0 International Public License (CC BY-SA 4.0).

Published by Jeff Moe, Loveland, Colorado, USA.

ISBN: 978-1-387-65419-2 XXX DRAFT NOT FINAL

10 9 8 7 6 5 4 3 2 1 0 20220830

Dedicated to free users

*Space should be claimed the libre way.*

Libre Space Foundation

### [Contents](#page-10-0)

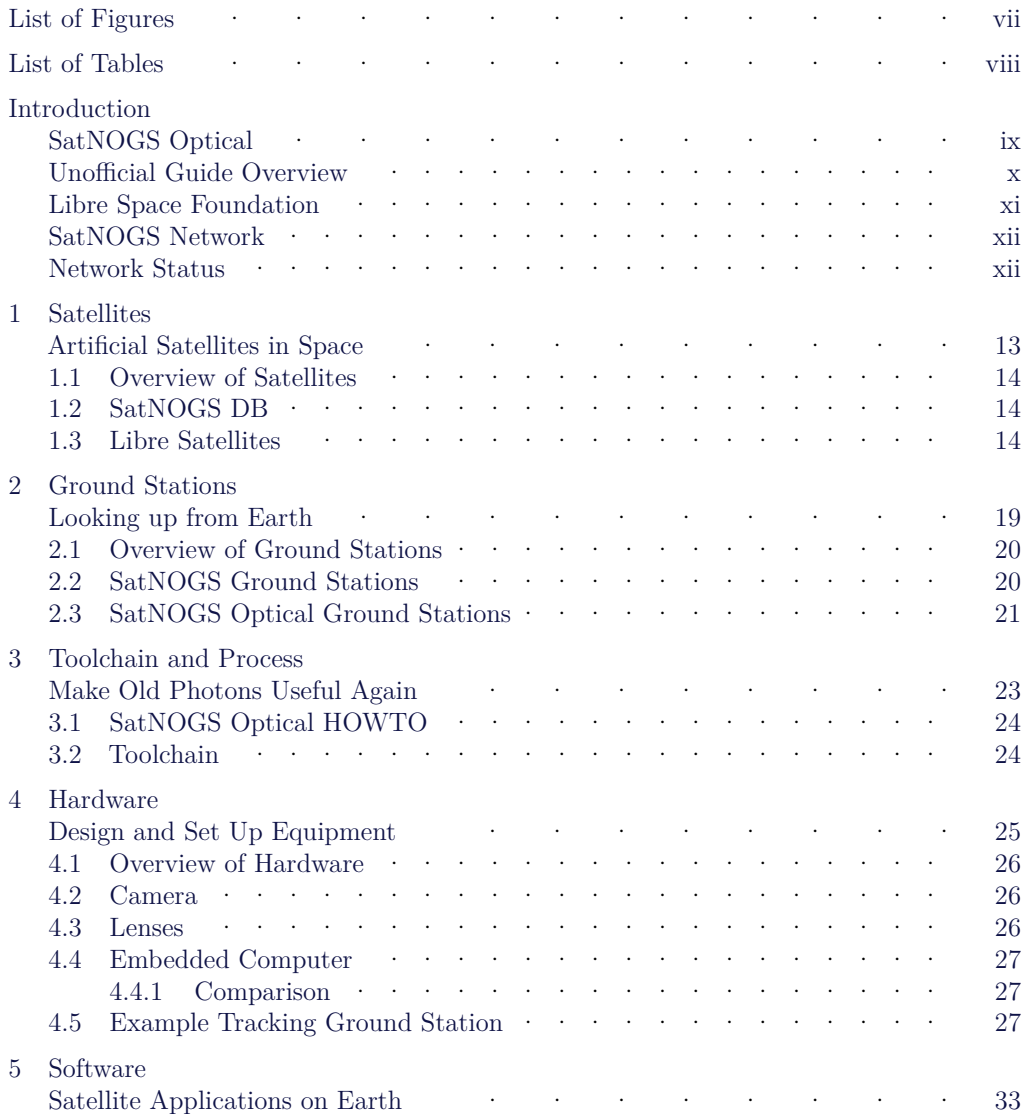

### **CONTENTS**

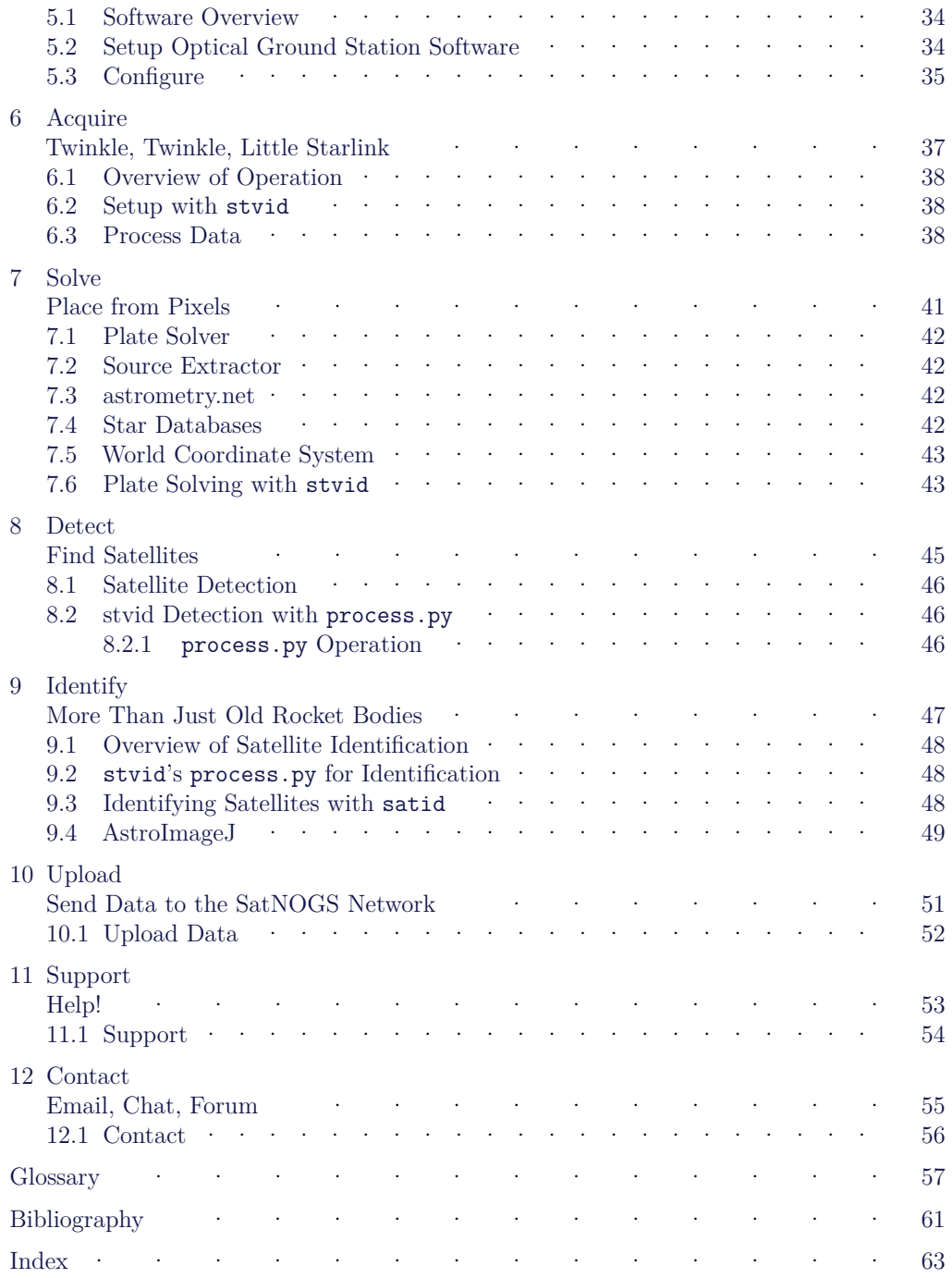

### **[List](#page-12-0) of Figures**

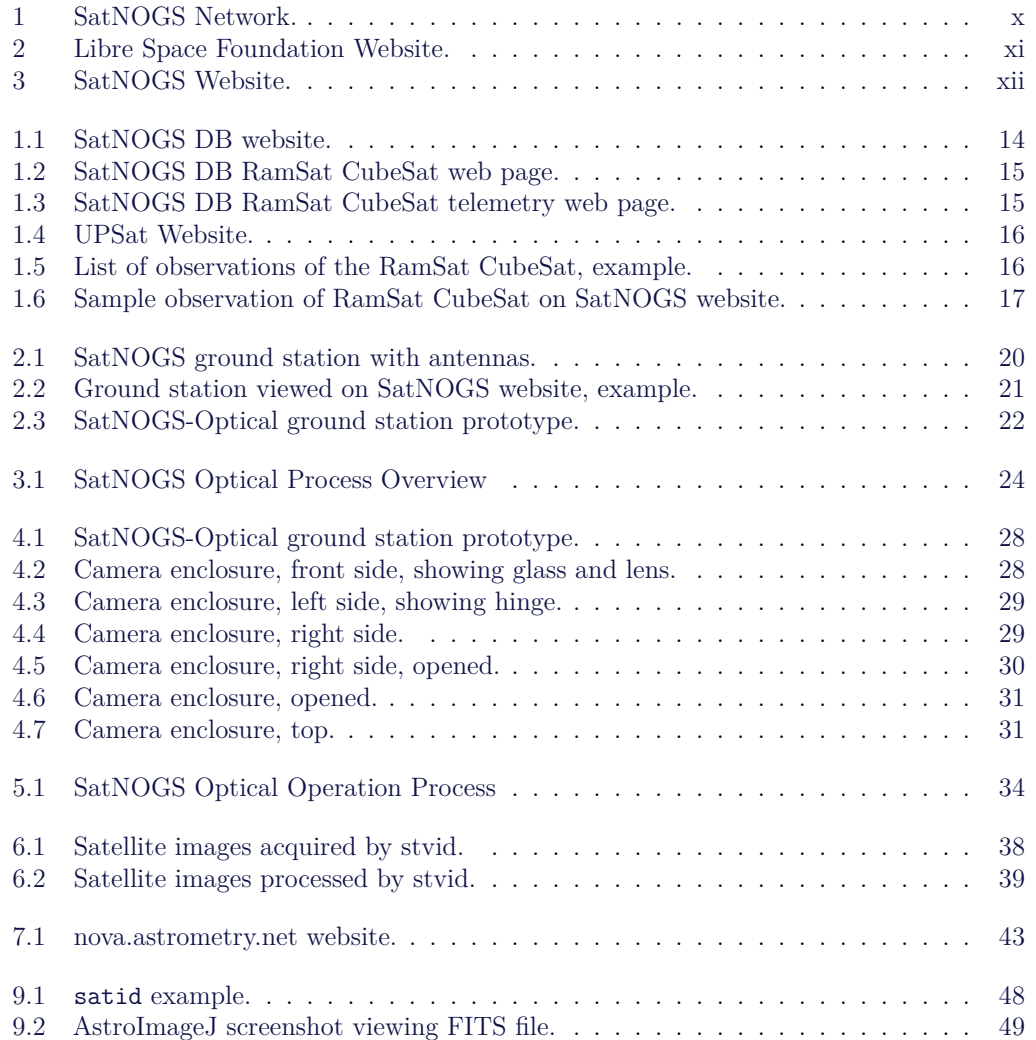

### **List of Tables**

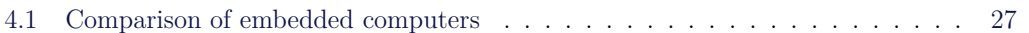

# <span id="page-10-0"></span>**Introduction**

### **SatNOGS Optical**

#### Introduction

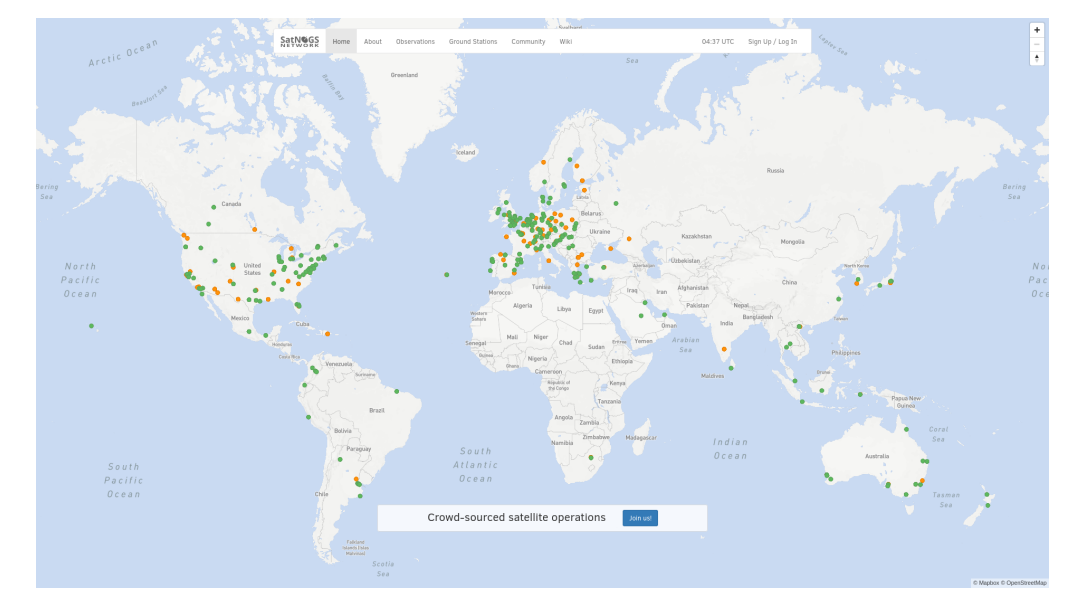

The SatNOGS Optical Unofficial Guide documents how to set up and run an optical ground station for the LSF (Libre Space Foundation)'s SatNOGS network.

Figure 1: SatNOGS Network.

### Unofficial Guide Overview

First, an overview of the this text, then the LSF and some of it's key projects, such as the SatNOGS network. A cursory review of satellites and existing RF (radio frequency) ground stations will be followed by a big picture view of acquiring and processing images of satellites. Hardware is reviewed, then software to run on it, with many options, including what is best. Finally, what to do with the data (idk!). The chapters that follow are listed below.

- Satellites What are we looking at?
- Ground Stations How Earth talks to satellites and back.
- Toolchain and Process The big picture of what hardware and software is needed to set up an optical ground station for use on the distributed network.
- Hardware Details on appropriate hardware configurations, and example setups.
- Software A look at the myriad software related to satellites, and what works best at present for SatNOGS Optical.
- Acquire Convert photons to bits. Pointing a camera at the sky works.

### LIBRE SPACE FOUNDATI[ON](#page-61-0)

- <span id="page-12-2"></span>• Solve — Pictures of stars reveal the time and location of the photo. Plate solvers reviewed.
- Detect The plate solver says where the photo is, now detect if are there moving tracks that aren't stars that could be satellites.
- Identify With time, location, satellite detection, TLEs (two-line element sets) are [ove](#page-59-0)rlaid and compared with detected satellites. Satellit[e identificatio](#page-60-0)n by computers [a](#page-12-1)nd humans.
- Upload When ready, data will be pushed to the SatNOGS network.
- Support Where development is occurring and questions answered!

### Libre Space Foundation

The LSF supports "free and accessible space for all, creating Open Source space technologies."<sup>1</sup>

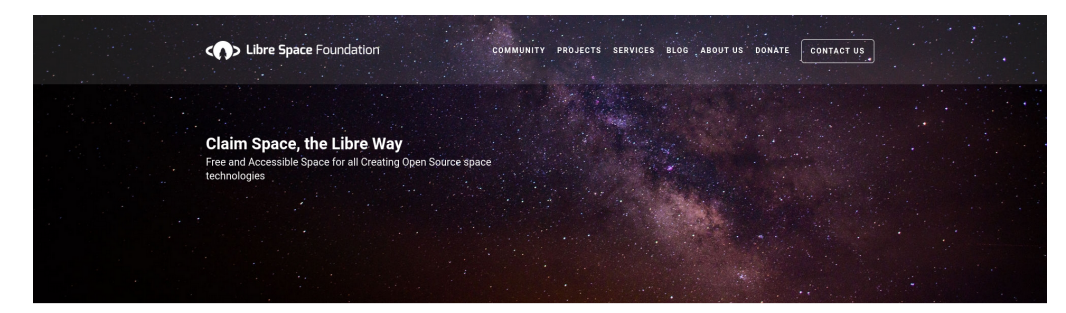

<span id="page-12-0"></span>**Creating open source space technologies** 

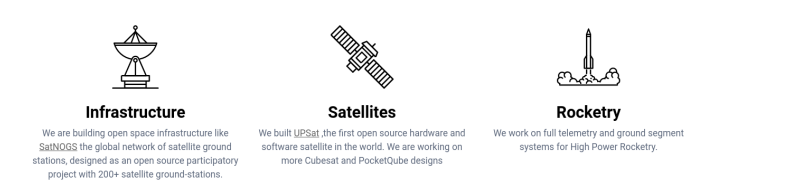

 $\sum_{\rm long\,obs}$ 

[Fig](https://upsat.gr/)ure 2: Libre Space Foundation Website.

<span id="page-12-1"></span>Select LSF projects:

- SatNOGS Global network of satellite ground stations https://satnogs.org
- UPSat First open source hardware and software satellite in the world https://upsat.gr/

1 https://libre.space

### Introduction

### SatNOGS Network

SatNOGS is the LSF's global network of satellite ground stations.

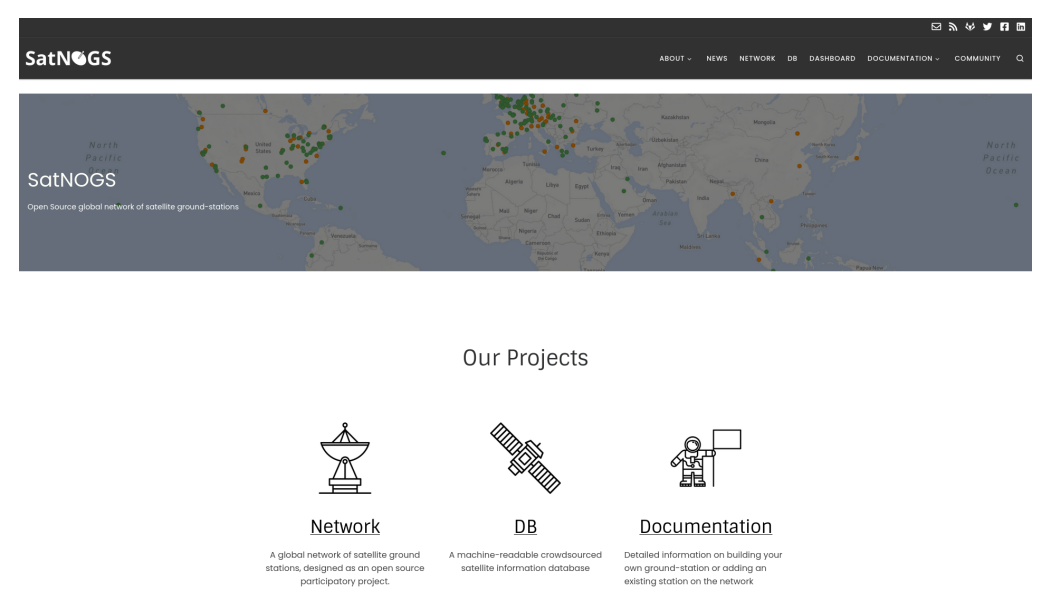

Figure 3: SatNOGS Website.

### <span id="page-13-0"></span>Network Status

The SatNOGS RF network has been running successfully for years. Adding an optical network is a new development. At present there are zero nodes on the network.

Some software already exists, some is being ported from C to Python, and other parts remain to be done. There is software available for acquiring optical data of satellites. There is no facility at present for pushing data back to the network.

# <span id="page-14-0"></span>**Satellites Artificial Satellites in Space**

#### Satellites

### <span id="page-15-3"></span><span id="page-15-1"></span><span id="page-15-0"></span>1.1 Overview of Satellites

Artificial satellites are rocks with modems.

### 1.2 SatNOGS DB

The SatNOGS DB is a database that lists satellites, many of which can be tracked by network operators.

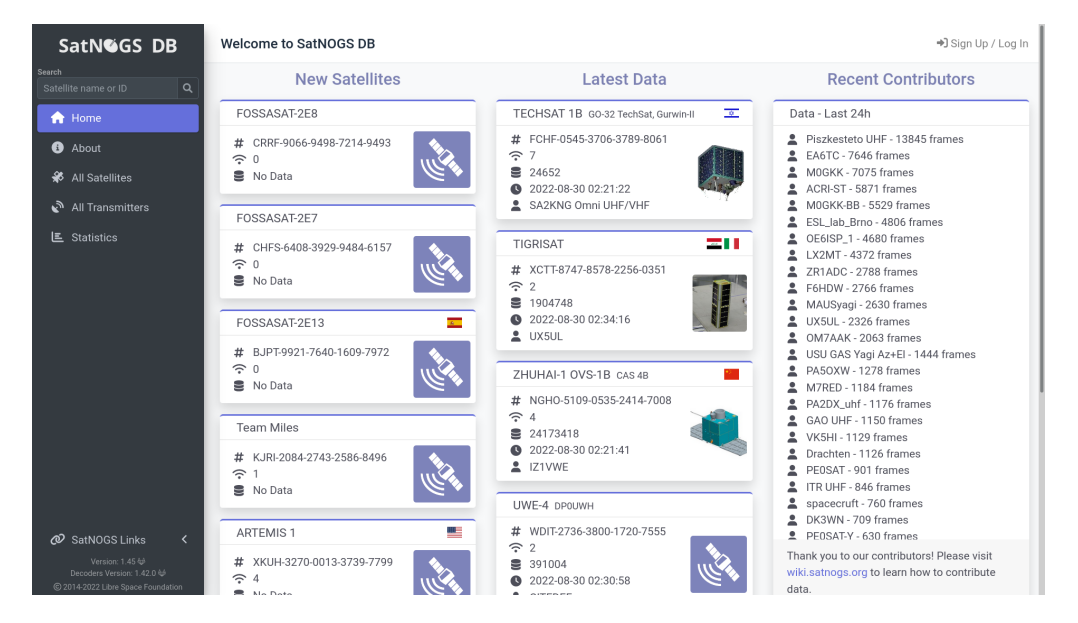

Figure 1.1: SatNOGS DB website.

<span id="page-15-2"></span>Individual satellites can be viewed, such as the RamSat CubeSat.

For some satellites, telemetry is available in a Grafana dashboard. See the RamSat telemetry dashboard.

### 1.3 Libre Satellites

Satellites in orbit, decayed, or designs on Earth that generally support the libre way. Select libre satellites:

• UPSat — First libre open source hardware and software satellite in the world. Created by the LSF. https://upsat.gr/

### 1.3. LIBRE SATELLITES

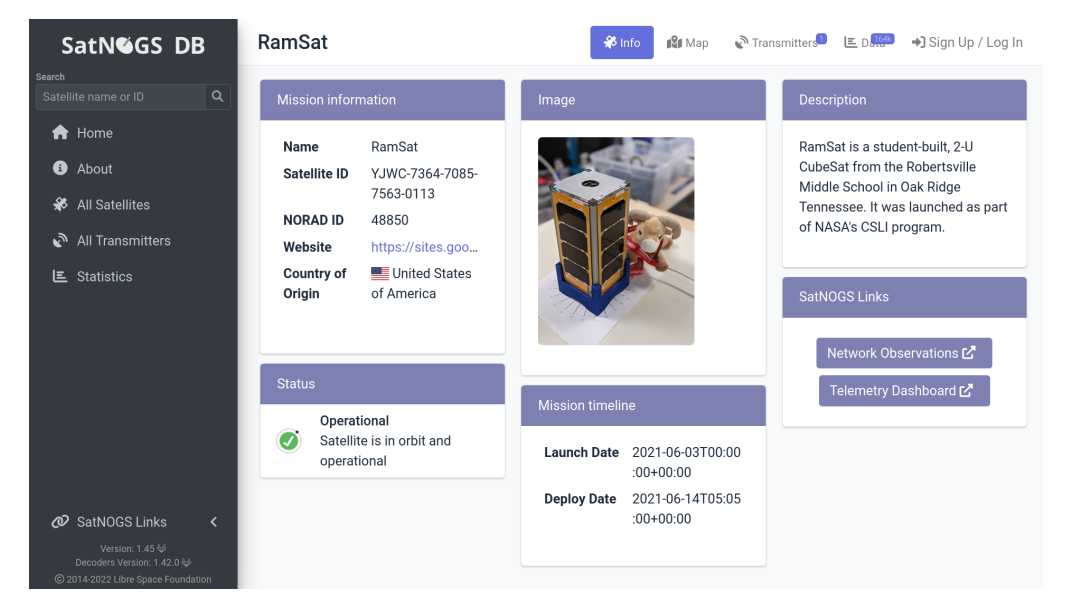

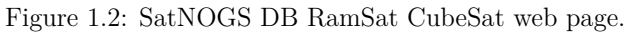

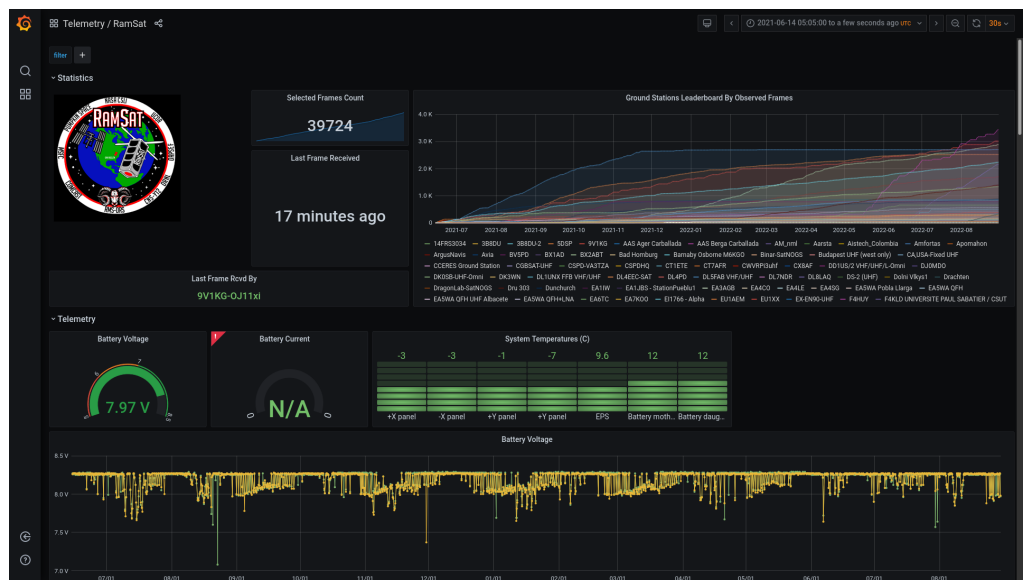

Figure 1.3: SatNOGS DB RamSat CubeSat telemetry web page.

RF Observations can be scheduled on the SatNOGS network. See 1.5, page 16 for a sample list of observations of the RamSat CubeSat.<sup>1</sup>

<sup>&</sup>lt;sup>1</sup>https://network.satnogs.org/observations/?future=0&norad=48850&observer=&station=&start=&end= &transmitter\_mode=&page=2

### Satellites

<span id="page-17-1"></span>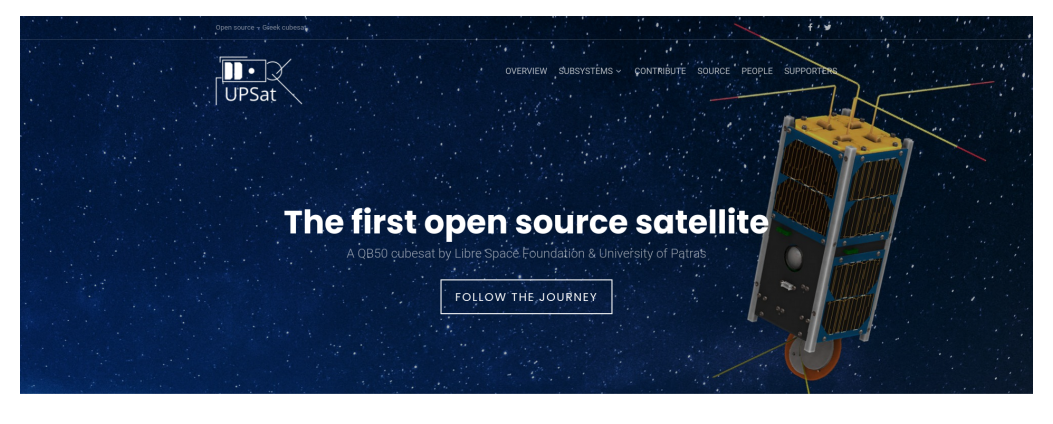

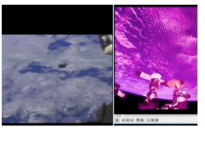

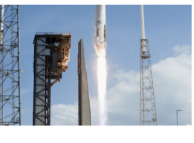

Successful deployment of UPSat

UPSat the open source satellite in space

Figure 1.4: UPSat Website.

| SatNOGS | Home         | About       | Observations    | Ground Stations                            | Community                 | Wiki                |                              | 04:01 UTC<br>Sign Up / Log In       |
|---------|--------------|-------------|-----------------|--------------------------------------------|---------------------------|---------------------|------------------------------|-------------------------------------|
|         | Observations |             |                 |                                            | $\bar{z}$<br>$\alpha = 1$ | $3-1$<br>$\Delta$   | $5$ $\ldots$ 1358 $\sqrt{ }$ | $\theta$ $\overline{r}$             |
| ID      | Satellite    | Frequency   | Mode            | Timeframe                                  |                           | Results             | Observer                     | Station                             |
| 6401047 | RamSat       | 436.300 MHz | <b>FSK 9600</b> | 2022-08-30 02:07:31<br>2022-08-30 02:12:58 |                           | 2440                | Anthony                      | 1307 - F4HUY                        |
| 6395910 | RamSat       | 436.300 MHZ | <b>FSK 9600</b> | 2022-08-30 02:06:16<br>2022-08-30 02:15:23 |                           | டை⊯ி                | pe2bz                        | 1416 - PE2BZ-firstsetup             |
| 6401753 | RamSat       | 436.300 MHZ | <b>FSK 9600</b> | 2022-08-30 02:05:09<br>2022-08-30 02:14:52 |                           | ⊡⊲⊹∎®               | Anthony Vincz                | 2125 - MOGLU                        |
| 6401450 | RamSat       | 436.300 MHZ | <b>FSK 9600</b> | 2022-08-30 02:05:05<br>2022-08-30 02:14:47 |                           | ⊑∎∝∎9               | mOzio                        | 2155 - M0ZJ0 Ground Station 2 - AHT |
| 6398676 | RamSat       | 436.300 MHZ | <b>FSK 9600</b> | 2022-08-30 01:02:37<br>2022-08-30 01:09:25 |                           | டை⊌ி                | Jacob D.C. Sihasale          | 1597 - YB8XM                        |
| 6399397 | RamSat       | 436.300 MHz | <b>FSK 9600</b> | 2022-08-30 00:35:53<br>2022-08-30 00:42:00 |                           | ⊡⊲o b <sup>0</sup>  | sp7thr                       | 2012 - SP7THR-UHF                   |
| 6398736 | RamSat       | 436.300 MHz | <b>FSK 9600</b> | 2022-08-30 00:35:28<br>2022-08-30 00:39:26 |                           | 図の間                 | parsec                       | <b>2769 - PARSEC</b>                |
| 6401714 | RamSat       | 436.300 MHz | <b>FSK 9600</b> | 2022-08-30 00:33:00<br>2022-08-30 00:42:42 |                           | Eako M <sup>0</sup> | besak                        | 2410 - GAO UHF                      |
| 6394426 | RamSat       | 436.300 MHz | <b>FSK 9600</b> | 2022-08-29 21:27:19<br>2022-08-29 21:30:29 |                           | Ea 40               | <b>Fotlos Bakas</b>          | 1534 - SV50NF - RTL-SDR Blog v3     |
| 6400102 | RamSat       | 436.300 MHz | <b>FSK 9600</b> | 2022-08-29 18:04:21<br>2022-08-29 18:09:50 |                           |                     | Kevin Naik                   | 2669 - ZS6KNA                       |
| 6398135 | RamSat       | 436.300 MHZ | <b>FSK 9600</b> | 2022-08-29 15:45:08<br>2022-08-29 15:51:39 |                           | Ea 40               | usugasteam                   | 2550 - USU GAS Yagi Az+El           |
| 6399158 | RamSat       | 436.300 MHZ | <b>FSK 9600</b> | 2022-08-29 15:23:53<br>2022-08-29 15:28:07 |                           | Ea 40               | moonsik                      | 2159 - ITSDLab SatNOGS              |
| 6399462 | RamSat       | 436.300 MHZ | <b>FSK 9600</b> | 2022-08-29 14:12:52<br>2022-08-29 14:18:00 |                           | East M <sup>D</sup> | Jeff Moe                     | 2733 - spacecruft                   |
| 6398133 | RamSat       | 436.300 MHz | <b>FSK 9600</b> | 2022-08-29 14:09:29<br>2022-08-29 14:19:10 |                           | 回り部                 | usugasteam                   | 2550 - USU GAS Yagi Az+El           |
| 6399130 | RamSat       | 436.300 MHZ | <b>FSK 9600</b> | 2022-08-29 12:38:26<br>2022-08-29 12:42:57 |                           | 回り記                 | Jeff Moe                     | 2733 - spacecruft                   |
|         |              |             | --------        |                                            |                           | $- - - 0$           |                              |                                     |

<span id="page-17-0"></span>Figure 1.5: List of observations of the RamSat CubeSat, example.

Individual RF observations are uploaded to the SatNOGS network, as can be seen in the example observation of the RamSat by SatNOGS ground station "2380 - Piszkesteto UHF" run by volunteer bcsak (username).

<span id="page-18-1"></span>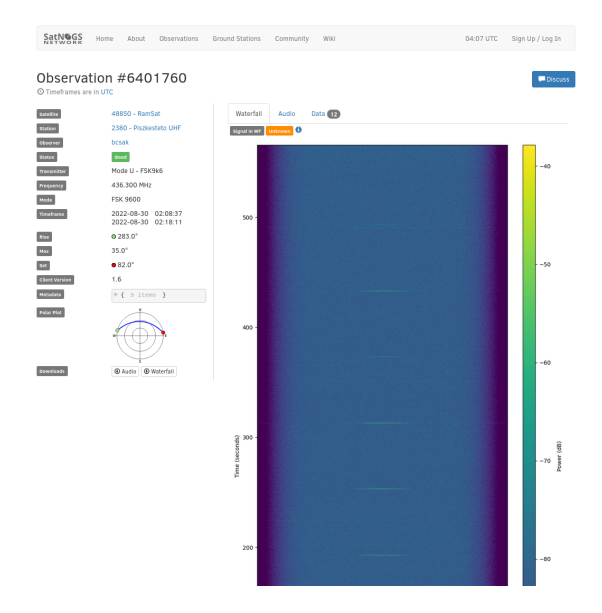

<span id="page-18-0"></span>Figure 1.6: Sample observation of RamSat CubeSat on SatNOGS website.

# <span id="page-20-0"></span>**Ground Stations**

**Looking up from Earth**

#### Ground Stations

### <span id="page-21-4"></span><span id="page-21-1"></span><span id="page-21-0"></span>2.1 [Over](#page-60-2)view [of Groun](#page-60-1)d [St](#page-21-2)ation[s](#page-21-2)

[G](#page-61-1)[round](#page-59-1) [stations](#page-61-1) [are a setup of equipment such as c](#page-58-2)[o](#page-61-2)[mputer](#page-60-3)[s,](#page-61-2) [camer](#page-60-2)[as](#page-61-2), SD[Rs \(Softw](#page-58-1)[are](#page-60-4)defined r[a](#page-21-3)dios), antennas, and receivers, located on Earth, observing space.

### 2.2 SatNOGS Ground Stations

The LSF built the SatNOGS network using distributed, volunteer-run, RF ground stations using SDRs, such as in figure 2.1, page 20. 1 It shows a SatNOGS ground station with VHF (Very High Frequency) (right) and UHF (Ultra High Frequency) (left) antennas on a mast with an Alt/Az mount (Altazimuth mount) rotator. SDRs can be used as RF receivers.<sup>2</sup>

<span id="page-21-2"></span>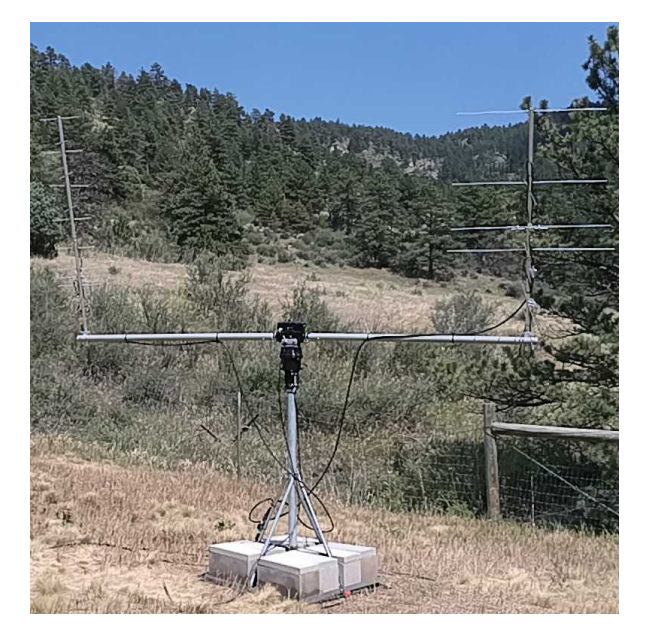

Figure 2.1: [SatNOGS gr](https://network.satnogs.org/stations/2733/)[ound station](https://en.wikipedia.org/w/index.php?title=Software-defined_radio&oldid=1107093398) with antennas.

<span id="page-21-3"></span>Ground stations can be viewed on the SatNOGS network website, such as as the example in figure 2.2, page  $21.^3$ 

 $1$ https://spacecruft.org/assets/i/spacecruft-rotator.png

<sup>&</sup>lt;sup>2</sup>Wikipedia contributors. Software-defined radio — Wikipedia, The Free Encyclopedia. https://en.wikipedia. org/w/index.php?title=Software-defined\_radio&oldid=1107093398. [Online; accessed 28-August-2022]. 2022 3 https://network.satnogs.org/stations/2733/

### 2.3. SATNOGS OPTICAL GROUND STATIONS

<span id="page-22-2"></span>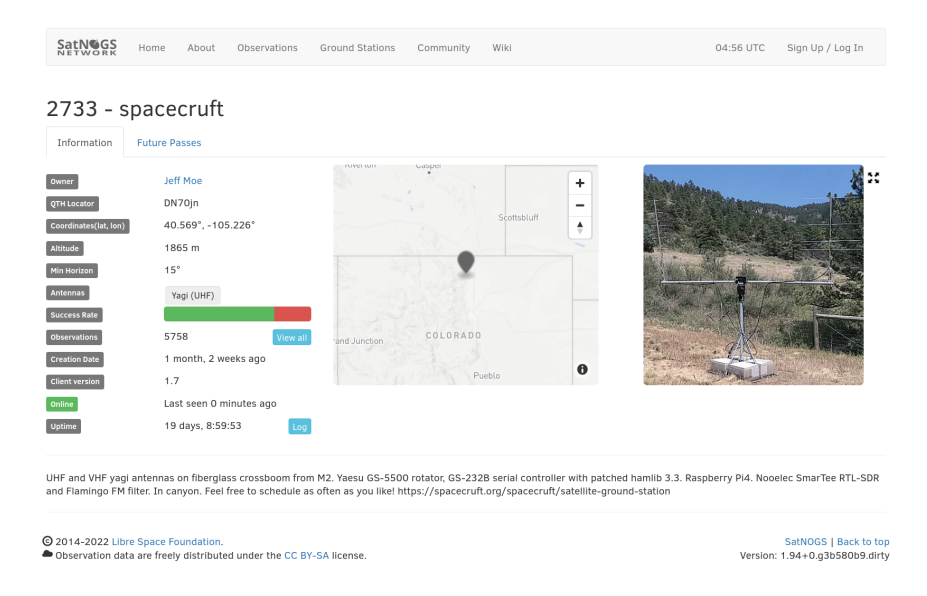

<span id="page-22-1"></span><span id="page-22-0"></span>Figure 2.2: [Ground station](#page-60-5) viewed on SatNOGS website, example.

### 2.3 SatNOGS Optical Ground Stations

The LSF is developing SatNOGS Optical to add optical ground stations to the distributed network.

Prototype optical ground stations are being developed. An example setup, using a Skywatcher EQ6-R Pro telescope tripod and tracking mount, can be seen in Figure 2.3, page 22.

<span id="page-23-1"></span><span id="page-23-0"></span>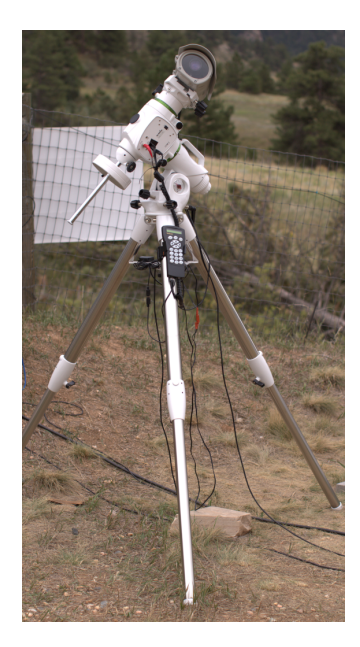

Figure 2.3: SatNOGS-Optical ground station prototype.

# <span id="page-24-0"></span>**Toolchain and Process Make Old Photons Useful Again**

### Toolchain and Process

### <span id="page-25-4"></span><span id="page-25-1"></span><span id="page-25-0"></span>3.1 SatNOGS Optical HOW[TO](#page-25-3)

SatNOGS Optical is the nascent distributed network of optical ground stations.

This chapter reviews what is needed in terms of hardware and software to build an operating optical ground station.

### 3.2 Toolchain

SatNOGS Optical Process Overview.<sup>1</sup> See figure 3.1, page 24.

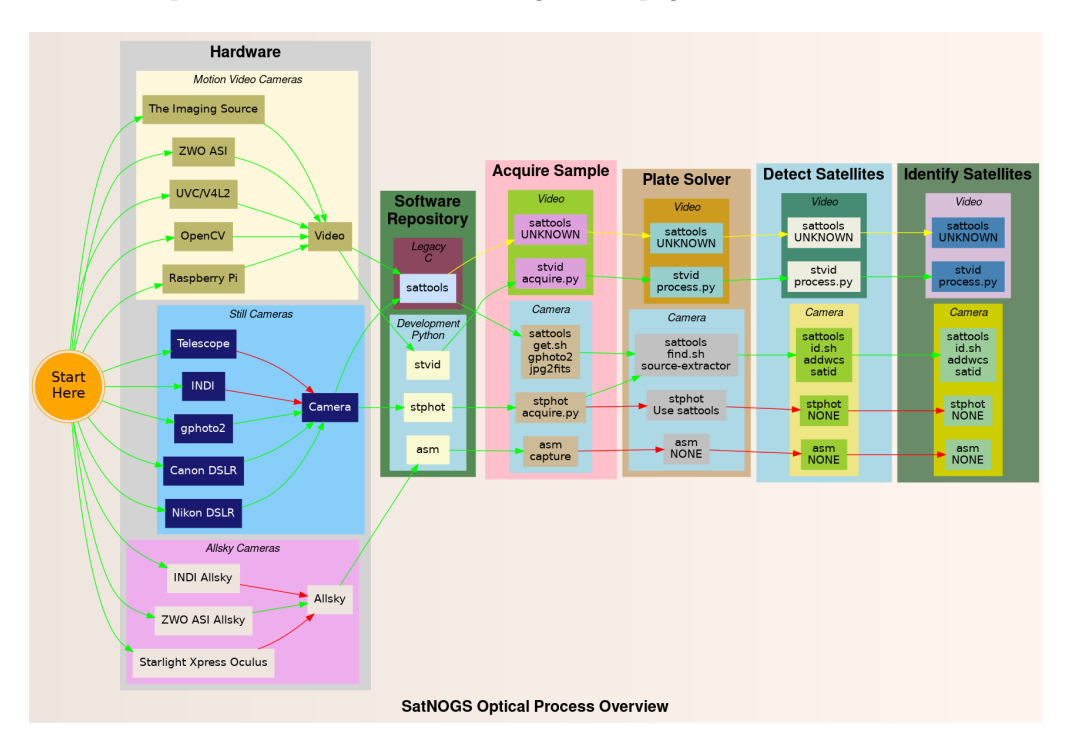

<span id="page-25-3"></span><span id="page-25-2"></span>Figure 3.1: SatNOGS Optical Process Overview

<sup>1</sup> https://spacecruft.org/spacecruft/SNOPO

# <span id="page-26-0"></span>**Hardware Design and Set Up Equipment**

### Hardware

### <span id="page-27-3"></span><span id="page-27-0"></span>4.1 Overview of Hardware

Hardware considerations for a SatNOGS Optical ground station. Main hardware components in an optical ground station:

- Lens.
- Camera.
- Computer.

Other components:

- Ethernet cable.
- USB cable.
- Enclosure.
- <span id="page-27-1"></span>• Power supply.
- Tripod.
- Manual or tracking mount.
- Power source, grid or alternative.
- Internet, wifi or ethernet.

### 4.2 [Camera](#page-58-3)

Cameras being tested:

- The Imaging Source IMX174 based.
- <span id="page-27-2"></span>• ZWO ASI IMX174 based monochrome.
- DSLR (digital single-lens reflex) camera.
- PiCamera.

### NOTICE:

ZWO/ASI cameras require proprietary non-libre software on host computer.

### 4.3 Lenses

Lenses being tested:

- Kowa 50mm f1.4 C-mount.
- Canon EF 50mm f1.2 USM.

### 4.4. EMBEDDED COMPUTER

### <span id="page-28-3"></span><span id="page-28-0"></span>4.4 Embedded Computer

Computers, such as Raspberry Pi, that can be used.

- <span id="page-28-1"></span>• Odroid N2 — Confirmed working.
- Odroid  $M1$  Testing.
- Raspberry Pi  $3 ?$
- Raspberry Pi  $4 ?$
- Intel NUC  $-$  ?

#### 4.4.1 Comparison

<span id="page-28-2"></span>Comparing embedded computers for SatNOGS Optical.

| Make   | Model | Architecture | Max RAM   | eMMC |
|--------|-------|--------------|-----------|------|
| Odroid | N9    | ARM64        | <b>GB</b> | Yes  |
| )droid | M1    | ARM64        | GB        | Yes  |

Table 4.1: Comparis[on o](#page-29-0)f emb[edd](#page-29-0)ed computers

### [4.5 Example](#page-58-4) [Tracking Ground Station](#page-59-3)

[This is a](#page-59-4)n example of a tracking ground station. It is a prototype, so there are lots of mis-m[atch](#page-29-1)ed, o[ver](#page-29-1)bu[ilt/u](#page-30-0)nderb[uil](#page-30-0)t parts. The full setup on tripod, can be seen in 2.3, page 22.

A close up of the setup can be seen at 4.1, page 28, showing the Skywatcher telescope tracking [moun](#page-30-1)t, a B[osc](#page-30-1)h PoE (Power over Ethernet) camera enclosure, and through the glass the camera lens. In the background is a white antenna for GNSS (Global Navigation Satellite System) (GPS (Global Positioning System)) and a solar power setup.

The camera lens is protected by the enclosure glass, which is IP[67 \(](#page-30-1)Ingre[ss P](#page-30-1)rotection code 67) (XXX) rated. See a close up of the front [of](#page-32-0) the en[clo](#page-32-0)sure and camera lens in figure 4.2, page 28.

As seen in figure 4.3, page 29, the left side of the enclosure has a hinge for opening. The bottom white component is part of the telescope mount.

Figure 4.4, page 29, shows the right side of the enclosure. Two mounting bolt access points can be seen on each end. These are unscrewed with a hex head tool (supplied) to open the enclosure.

The enclosure is opened from the right side, as shown in figure 4.4, page 29. Inside the camera enclosure, as shown in Figure 4.6, page 31, is:

• The Imaging Source DMX camera with Sony IMX174 CMOS.

Hardware

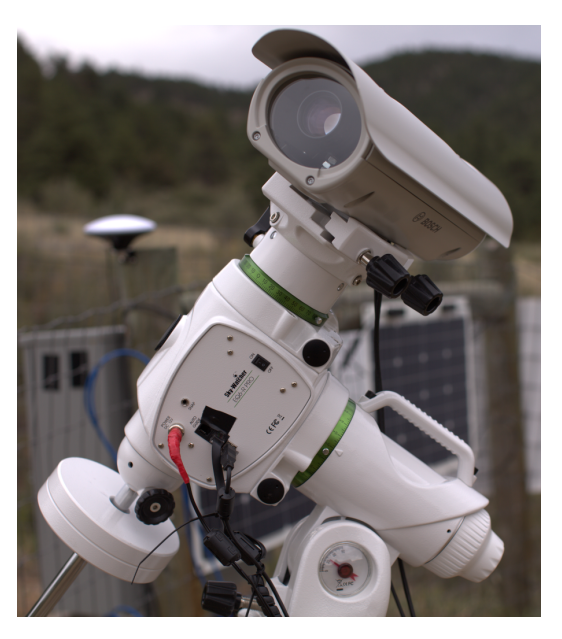

Figure 4.1: SatNOGS-Optical ground station prototype.

<span id="page-29-1"></span><span id="page-29-0"></span>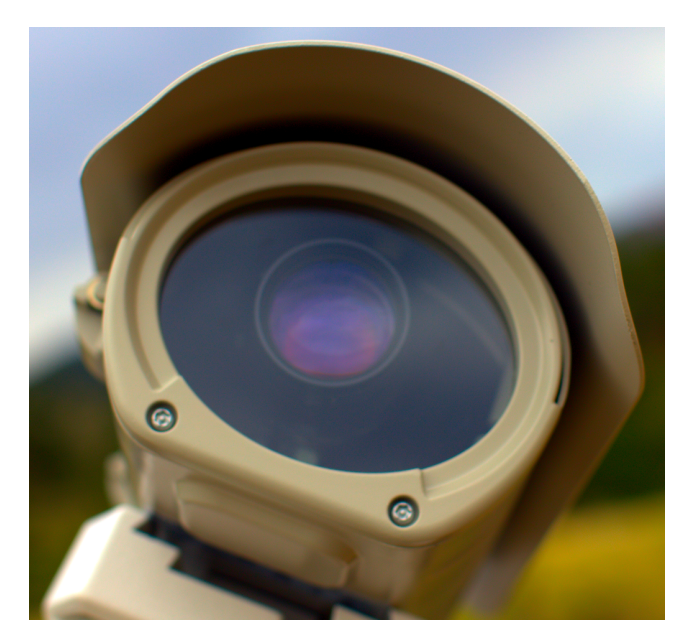

Figure 4.2: Camera enclosure, front side, showing glass and lens.

### <span id="page-30-0"></span>4.5. EXAMPLE TRACKING GROUND STATION

<span id="page-30-2"></span>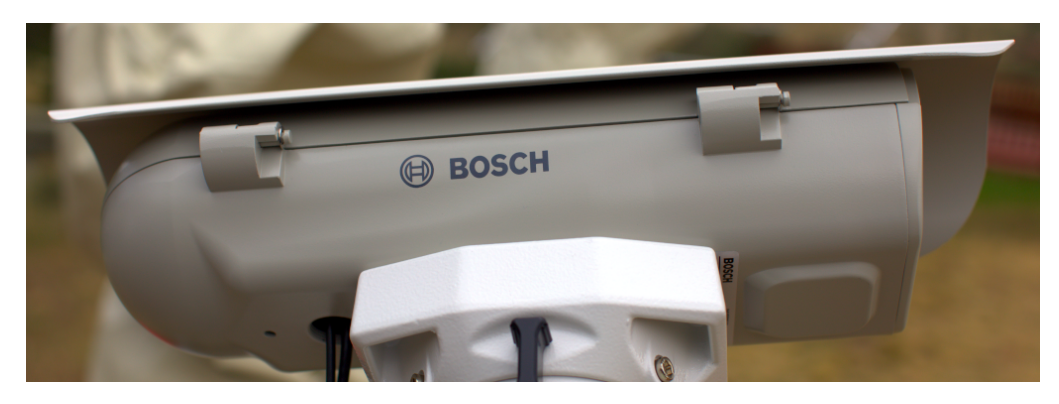

Figure 4.3: Camera enclosure, left side, showing hinge.

<span id="page-30-1"></span>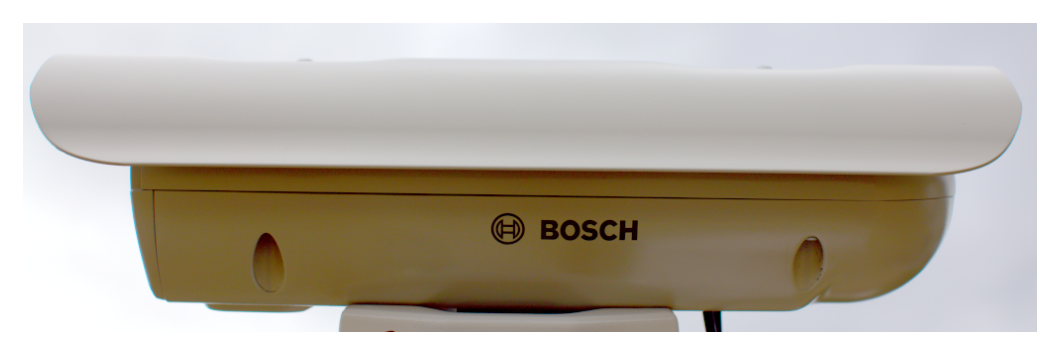

Figure 4.4: Camera enclosure, right side.

- Kowa 50mm f1.4 C-mount lens.
- Odroid N2 running Debian GNU (GNU's Not Unix!) Linux system.
- Odroid N2 plastic enclosure, large half, hole drilled for ad-hoc mounting.
- [Blow](#page-60-6)er fan on top, with power cable (came [with](#page-60-6) Bosch enclosure).
- Fan, maybe not so useful, with power cable (came with Bosch enclosure).
- Camera mounting plate (came with Bosch enclosure).
- Camera mounting screws, M6x25 (?).
- Ethernet cable, internal, short white (came with Bosch enclosure).
- PoE ethernet cable, external, plugged into PoE switch for data and power.
- USB 3 cable, internal, way too long, needs replacing, from Odroid to camera. XXX flat connector

### <span id="page-31-0"></span>Hardware

<span id="page-31-1"></span>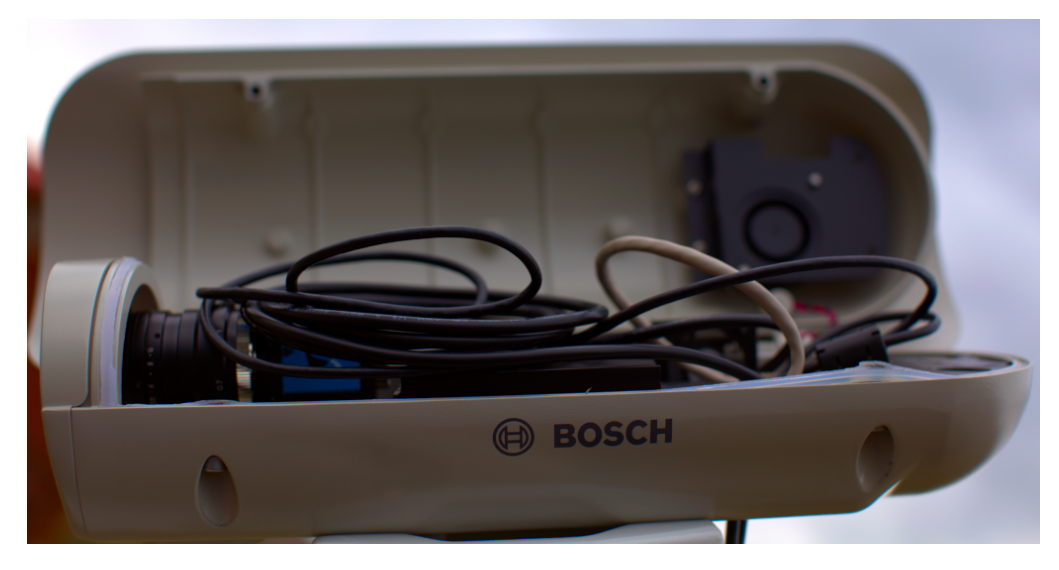

Figure 4.5: Camera enclosure[, righ](#page-60-6)t side, opened.

- [US](#page-32-1)B 3 cable, external, from Odroid to telescope mount. XXX large rectangle connector
- "Custom" 12V DC power cable from Bosch PoE to Odroid.
- Assorted nuts, bolts, and washers for an ad-hoc standoff height.

The top of the enclosure shows weather protection and a sun visor. See figure 4.7, page 31.

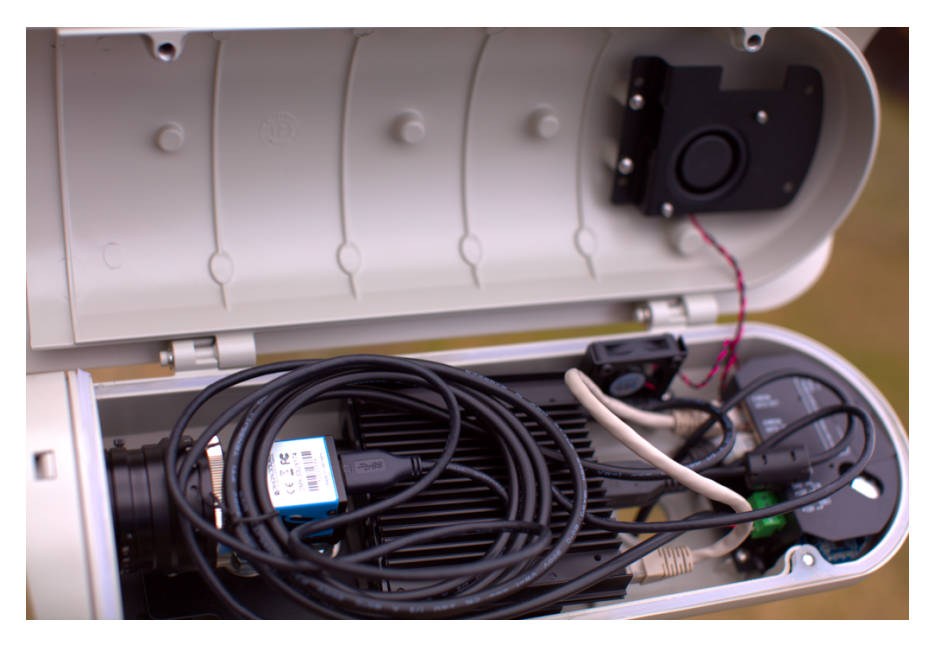

Figure 4.6: Camera enclosure, opened.

<span id="page-32-1"></span><span id="page-32-0"></span>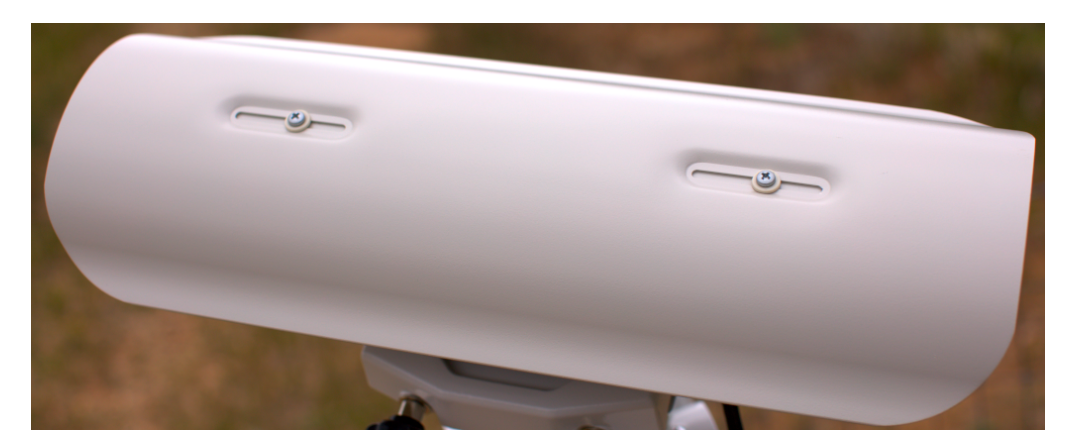

Figure 4.7: Camera enclosure, top.

# <span id="page-34-0"></span>**Software Satellite Applications on Earth**

### <span id="page-35-0"></span>Software

### <span id="page-35-1"></span>5.1 Software Overview

See 5.1, page 34 for a diagram with an overview of the software process.

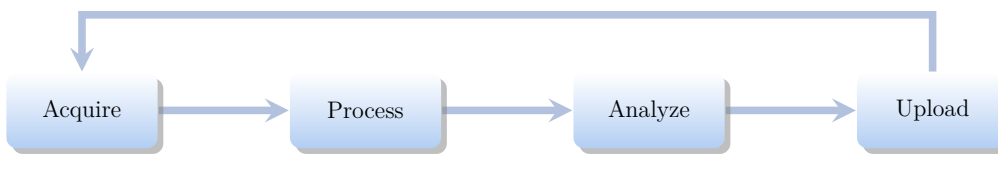

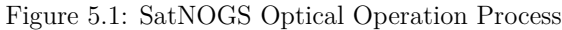

### 5.2 Setup Optical Ground Station Software

HOWTO set up and configure a SatNOGS Optical ground station.

Setup an embedded computer, such as an Odroid N2, with Debian stable (11/Bullseye) or testing (Bookworm).

See each repository for latest documentation. Install dependen[cies from](#page-59-5) Debian repository:

```
sudo apt update
sudo apt install python3-virtualenv python3-pip python3-dev \
    source-extractor astrometry.net \
   libeigen3-dev giza-dev libx11-dev \
    astrometry-data-tycho2 astrometry-data-tycho2-07 \
    astrometry-data-tycho2-08 astrometry-data-tycho2-09 \
    astrometry-data-tycho2-10-19
```
Next, install the hough3d-code dependency.

```
git clone https://gitlab.com/pierros/hough3d-code
cd hough3d-code
make all
sudo cp -p hough3dlines /usr/local/bin/hough3dlines
```
Install satpredict from using either the cbassa or spacecruft repo.

```
cd ../
git clone https://spacecruft.org/spacecruft/satpredict
 # Or
#git clone https://github.com/cbassa/satpredict
cd satpredict/
make
sudo make install
```
Now install stvid, the main acquisition and processing application. It is written in Python. Either use the spacecruft git repository or the cbassa one.

#### 5.3. CONFIGURE

```
cd ../
git clone https://spacecruft.org/spacecruft/stvid
# Or use upstr
#git clone https://github.com/cbassa/stvid
```
Optionally, set up a Python virtual environment:

cd stvid virtualenv -p python3 env source env/bin/activate pip install --upgrade pip

Install dependencies. Numpy needs to be installed first, or the install fails.

```
pip install --upgrade numpy
pip install --upgrade -r requirements.txt
```
If the system python3-numpy conflicts, you could try installing numpy in the virtualenv thusly:

pip install --upgrade --ignore-installed numpy

Debian in bug #941466 changed the name of the sextractor dependency to source-extractor, so a symlink is needed for now:

```
sudo ln -s /usr/bin/source-extractor /usr/local/bin/sextractor
```
### 5.3 Configure

Configure the embedded computer.

```
cd stvid/
cp -p configuration.ini-dist configuration.ini
# Edit
# Note for fields st-username and st-password, *don't* use quotes.
# Set:
vi configuration.ini
```
Edit various configuration.ini fields:

```
# For example:
                                            # COSPAR number of observer's site
observer_name = Jeff Moe # Name of observer<br>observer_lat = 40.568912 # Latitude of location in decimal degrees
 observer_lat = 40.568912 # Latitude of location in decimal degrees<br>observer_lon = -105.225852 # Longitude of location in decimal degrees<br>observer_height = 1860 # Elevation of location in meters
observations_path = ./data/obs # Path for raw acquisitions<br>tle_path = ./data/tle # Path where TLEs are store
                                          # Path where TLEs are stored (and updated)
results_path = ./data/results # Path for results of processed obs
st-username = foo
st-password = bar
```
Software

```
# Path to source-extractor
sex_config = /usr/share/source-extractor/default.sex
```
Store downloads here:

```
mkdir -p ./data/obs ./data/tle ./data/results
```
The ST\_DATADIR variable is still used, from sattools. Maybe set all these in  $\gamma$ . bashrc (suit to fit directory setup):

```
export ST_DATADIR=$HOME/sattools
export ST_TLEDIR=$HOME/TLE
export ST_OBSDIR=$HOME/satobs
export ST_LOGIN="identity=foo@no:pass"
```
Set astrometry.net to run in parallel, assuming you have enough RAM: (This doesn't appear to work? Breaks?).

```
sudo vim /etc/astrometry.cfg
# Uncomment:
inparallel
```
## **Acquire Twinkle, Twinkle, Little Starlink**

### Acquire

### <span id="page-39-2"></span>6.1 Overview of Operation

HOWTO run a SatNOGS Optical ground station, after it has been set up and configured.

### 6.2 Setup with stvid

Acquire data with acquire.py from stvid. Enter virtualenv, if used:

cd stvid/ source env/bin/activate Get the latest TLEs: ./update\_tle.py Acquire live data from camera. cd stvid/ ./acquire.py

<span id="page-39-1"></span>Figure 6.1: Satellite images acquired by stvid.

### <span id="page-39-0"></span>6.3 Process Data

Process data with using stvid. Adjust dated directory to actual directory name.

#### 6.3. PROCESS DATA

<span id="page-40-1"></span>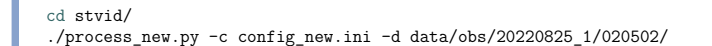

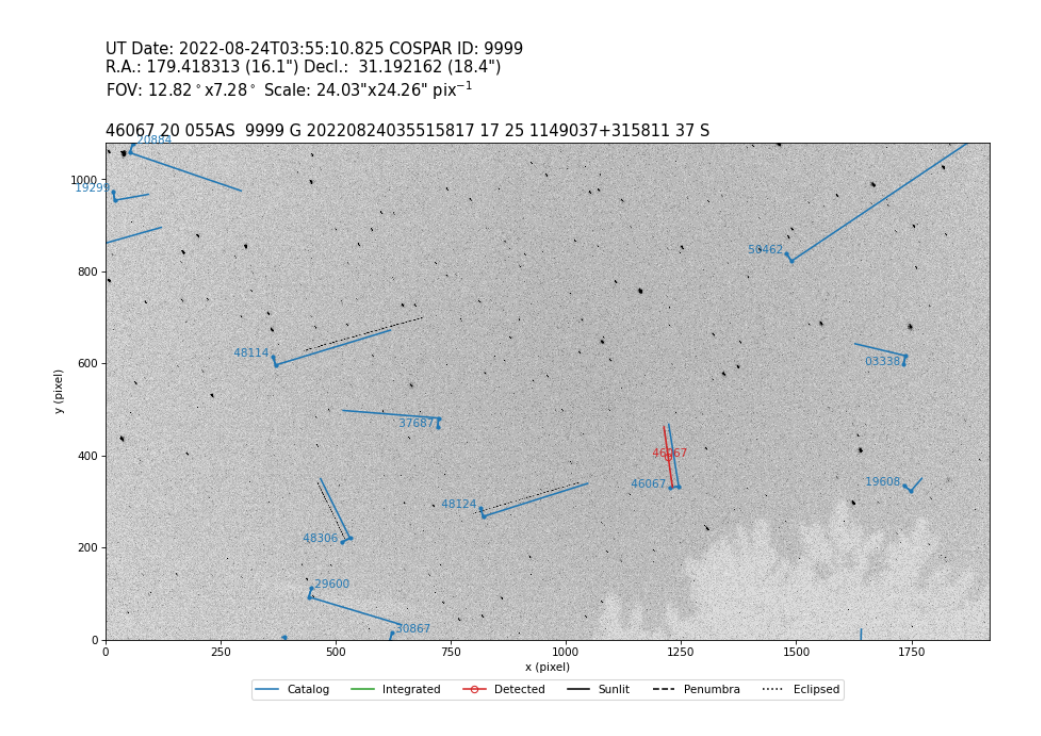

<span id="page-40-0"></span>Figure 6.2: Satellite images processed by stvid.

<span id="page-42-0"></span>**Solve Place from Pixels**

#### [Solve](#page-58-6)

### <span id="page-43-4"></span><span id="page-43-0"></span>7.1 Plate Solver

A "plate solver" will take an image of stars and detect the time and place of the [picture](#page-58-6). There are two main steps:

- 1. Extract stars from an image, such as a FITS (Flexible Image Transport System) file generated by stvid.
- 2. "Solve" the image of the stars in the image against vast databases of star images.

See below for a list of software tools that detect/extract stars from images (e.g. FITS).

- Source Extractor.
- XXX Kstars with ekos adds Internal SEP.
- XXX Kstars with ekos adds Builtin method for solver.

See below for a list of plate solvers that can be used.

- <span id="page-43-1"></span>• astrometry.net locally.
- astrometry.net Internet.
- [astap.](https://www.astromatic.net/software/sextractor)
- <span id="page-43-2"></span>• Watney.

### 7.2 Source Extractor

Source Extractor, formerly SExtractor and some other names, is an application to extract stars from images. The software has been widely used for many years.

https://www.astromatic.net/software/sextractor

### <span id="page-43-3"></span>7.3 astrometry.net

Astrometry.net is a website and software that can be run locally to solve a plate of stars that has been extracted from Source Extractor. XXX

#### NOTICE:

Using astrometry.net online requires an account with non-libre services. The astrometry.net software can be installed locally to avoid this.

### 7.4 Star Databases

To use a plate solver, you will need star databases. They can get large. The stvid application includes a basic star database. XXX The 4200 series is also recommended.

### 7.5. WORLD COORDINATE SYSTEM

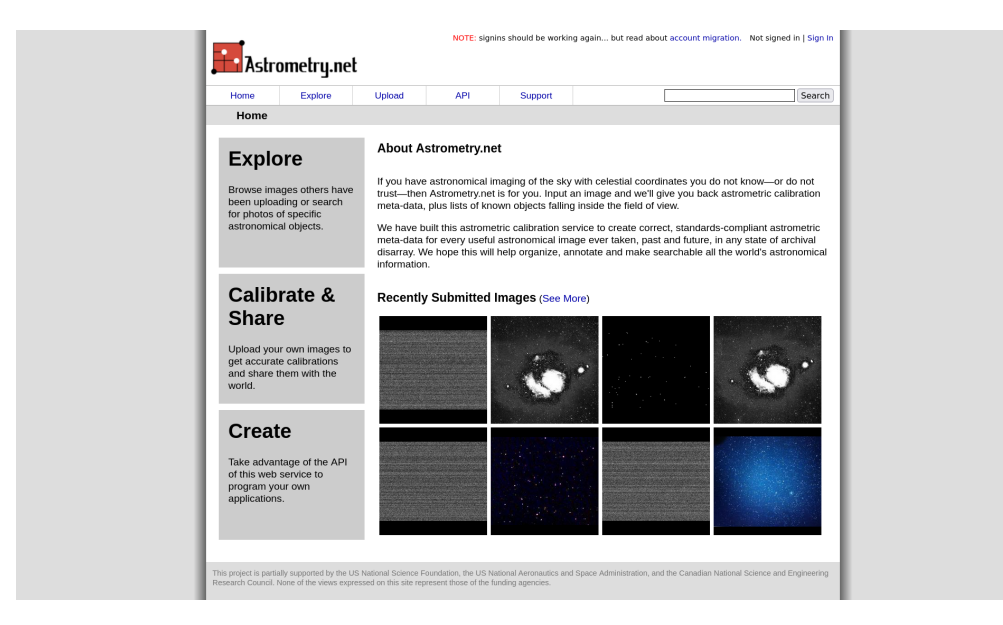

Figure 7.1: nova.astrometry.net website.

### <span id="page-44-2"></span><span id="page-44-0"></span>7.5 World Coordinate System

WCS info. XXX

### <span id="page-44-1"></span>7.6 Plate Solving with stvid

Use the process.py scripts described at XXX to solve plates with stvid.

### <span id="page-46-0"></span>**Detect Find Satellites**

#### Detect

### <span id="page-47-3"></span><span id="page-47-1"></span><span id="page-47-0"></span>8.1 Satellite Detection

<span id="page-47-2"></span>Description of satellite detection processes.

### 8.2 stvid Detection with process.py

To detect satellite in a FITS file using the stvid toolchain, the process.py or, if it exists, the process\_new.py Python script.

### 8.2.1 process.py Operation

This assumes you have installed stvid as shown in section 6.2. Adjust dated directory to actual directory name.

```
cd stvid/
# Maybe you need to update TLE
./update_tle.py
./process_new.py -c config_new.ini -d data/obs/20220825_1/020502/
```
## <span id="page-48-0"></span>**Identify More Than Just Old Rocket Bodies**

### Identify

### <span id="page-49-4"></span><span id="page-49-1"></span><span id="page-49-0"></span>9.1 Overview of Satellite Identific[ation](#page-58-6)

The LSF [is developing a project called SIDL](https://github.com/cbassa/stvid)OC, for satellite identification and localization. With [the addition of many more satellites in orbit th](https://spacecruft.org/spacecruft/stvid)ere is a growing need for SSA.

### <span id="page-49-2"></span>9.2 stvid's process.py for Identification

The best tool for identifying satellites from FITS files is the process.py script from stvid, available here:

```
* https://github.com/cbassa/stvid
My fork is here:
* https://spacecruft.org/spacecruft/stvid
```
### 9.3 Identifying Satellites with satid

The deprecated C application, satid from the sattools package can help identify satellites. See figure 9.1, page 48 for output from my Giza port of satid.<sup>1</sup>

- \* https://github.com/cbassa/sattools
- My fork is here:
- \* https://spacecruft.org/spacecruft/sattools

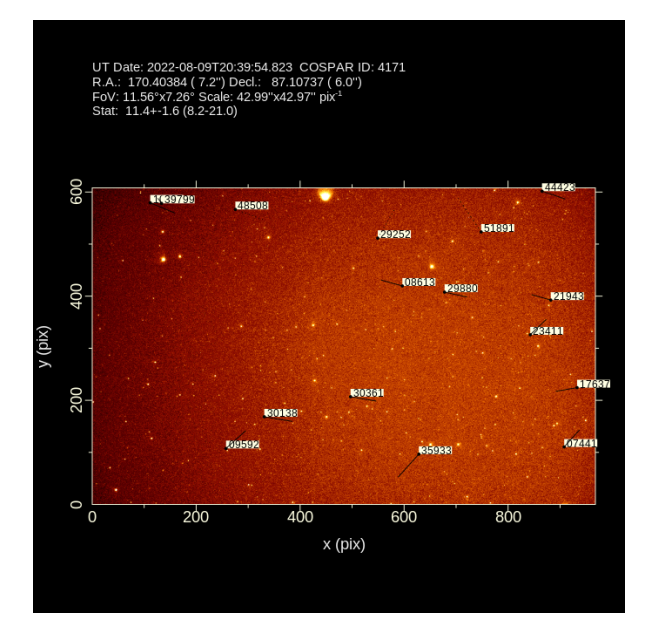

<span id="page-49-3"></span>Figure 9.1: satid example.

<sup>1</sup> https://spacecruft.org/spacecruft/sattools/media/branch/spacecruft/img/satid-giza-3.png

### 9.4. ASTROIMAGEJ

### <span id="page-50-2"></span><span id="page-50-0"></span>9.4 AstroImageJ

Analyze data with applications, such as AstroImageJ.

FITS files are commonly used in astronomy.<sup>2</sup> AstroImageJ can read FITS format files. See 9.2, page 49, for a screenshot displaying a FITS file generated by stvid.

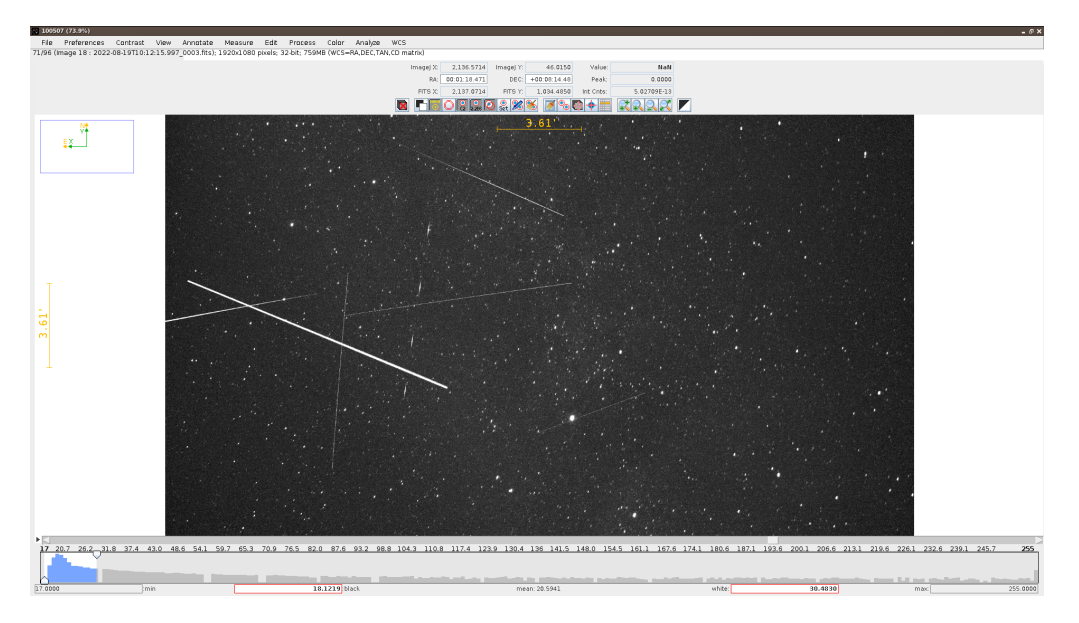

<span id="page-50-1"></span>Figure 9.2: AstroImageJ screenshot viewing FITS file.

 $\frac{\text{2Wikipedia~contributions.} \text{ FITS} - \text{Wikipedia.} \text{The Free Encyclopedia.} \text{https://en.wikipedia.org/w/index.php?}}{\text{title=FITS&oldid=1091431488.} \text{ [Online; accessed 28-August-2022].} \text{ } \frac{2022}{\text{?}} \text{ } \frac{202}{\text{?}} \text{ } \frac{202}{\text{?}} \text{ } \frac{202}{\text{?}} \text{ } \frac{202}{\text{?}} \text{ } \frac{202}{\text{?}} \text{ } \frac{202}{\text{?}} \text{ } \frac{202}{\text{?}} \text$ 

## <span id="page-52-0"></span>**Upload Send Data to the SatNOGS Network**

### Upload

### <span id="page-53-1"></span><span id="page-53-0"></span>10.1 Upload Data

Push. The SatNOGS network isn't ready for optical data yet.

# <span id="page-54-0"></span>**Support Help!**

### [Support](https://community.libre.space)

### <span id="page-55-1"></span><span id="page-55-0"></span>11.1 Support

How to get help.

- #satnogs-optical channel in Matrix #satnogs-optical:matrix.org
- LSF Community Forum https://community.libre.space

### <span id="page-56-0"></span>**Contact Email, Chat, Forum**

Contact

<span id="page-57-0"></span>12.1 Contact

Jeff Moe

Username: jebba Email: moe@spacecruft.org

### <span id="page-58-0"></span>**Glossary**

- <span id="page-58-2"></span><span id="page-58-1"></span>**Alt/Az mount** a simple two-axis mount for supporting and rotating an instrument about two perpendicular axes – one vertical and the other horizontal. Rotation about the vertical axis varies the azimuth (compass bearing) of the pointing direction of the instrument. Rotation about the horizontal axis varies the altitude angle (angle of elevation) of the pointing direction. These mounts are used, for example, with tel[escope](#page-59-6)[s, came](#page-59-7)ras, and radio antennas.<sup>1</sup>
- <span id="page-58-5"></span>**antenna** the interface between radio waves propagating through space and electric curren[ts](#page-58-8) moving in metal conductors, used with a transmitter or receiver.<sup>2</sup>

<span id="page-58-3"></span>**artificial satellite** Satellite launched by teh hoomans.

<span id="page-58-6"></span>**AstroImageJ** Application for astronomy and satellite image analysis.

- **Debian** a GNU/Linux distribution composed of free and open-source software, developed by the community-supported Debian Project, which was established by Ian Murdock on August 16, 1993. Debian is the basis for many other distributions, notably Ubuntu. Debian is one of the oldest operating systems based on the [L](#page-58-9)inux kernel.<sup>3</sup>
- <span id="page-58-10"></span>**DSLR** digital single-lens reflex.
- <span id="page-58-7"></span><span id="page-58-4"></span>**FITS** Flexible Image Transport System is an open standard defining a digital file format useful for storage, transmission and processing of data: formatted as multidimensional arrays (for example a 2D image), or tables. FIT[S is the most commonly](https://en.wikipedia.org/w/index.php?title=Altazimuth_mount&oldid=1056074953) [used digital file format in astronomy. T](https://en.wikipedia.org/w/index.php?title=Altazimuth_mount&oldid=1056074953)he FITS standard [was designed specifically](https://en.wikipedia.org/w/index.php?title=Antenna_(radio)&oldid=1104603350) [for astronomical data, and includes pr](https://en.wikipedia.org/w/index.php?title=Antenna_(radio)&oldid=1104603350)ovisions such as describing photometric and [spatial calibration informa](https://en.wikipedia.org/w/index.php?title=Debian&oldid=1105900486)tion, together with image o[rigin metadata.](https://en.wikipedia.org/w/index.php?title=Debian&oldid=1105900486)<sup>4</sup>

<span id="page-58-9"></span><span id="page-58-8"></span>**GHz** gigahertz.

**GNSS** Global Navigation Satellite System.

<sup>1</sup>Wikipedia contributors. Altazimuth mount — Wikipedia, The Free Encyclopedia. https://en.wikipedia.org/w/ index.php?title=Altazimuth\_mount&oldid=1056074953. [Online; accessed 28-August-2022]. 2021

<sup>&</sup>lt;sup>2</sup>Wikipedia contributors. Antenna (radio) — Wikipedia, The Free Encyclopedia. https://en.wikipedia.org/w/ index.php?title=Antenna\_(radio)&oldid=1104603350. [Online; accessed 28-August-2022]. 2022

<sup>&</sup>lt;sup>3</sup>Wikipedia contributors. Debian — Wikipedia, The Free Encyclopedia. https://en.wikipedia.org/w/index. php?title=Debian&oldid=1105900486. [Online; accessed 28-August-2022]. 2022

<sup>4</sup>Wikipedia contributors, FITS — Wikipedia, The Free Encyclopedia

#### GLOSSARY

- <span id="page-59-6"></span><span id="page-59-3"></span>**GNU** is an extensive collection of free software, which can be used as an operating sy[st](#page-59-8)em or can be used in parts with other operating systems. The use of the completed GNU tools led to the family of operating systems popularly known as Linux. Most of GNU is licensed under the GNU Project's own GPL (GNU General Public License). GNU is also the project within which the free software conce[pt orig](#page-60-2)inated.<sup>5</sup>
- <span id="page-59-5"></span><span id="page-59-2"></span>**GPL** is a series of widely used free software licenses that guarantee end users the four freedoms to run, study, share, and modify the software. The license was the first copyleft for g[e](#page-59-9)neral use. Historically, the GPL license family has been one of the most popular software licenses in the free and open-source software domain.<sup>6</sup>
- <span id="page-59-14"></span><span id="page-59-4"></span>**GPS** Global Positioning System.
- **ground station** a setup of equipment such as computers, cameras, SDRs, antennas, and receivers, lo[ca](#page-59-10)ted on Earth, observing space.
- <span id="page-59-13"></span>**hough3d-code** Software application for Iterative Hough Transform for Line Detection in 3D Point Clouds.<sup>7</sup>
- <span id="page-59-7"></span>**IP67** Ingress Protection code 67.
- **ITU** The International Telecommunication Union is a specialize[d](#page-59-11) [agen](#page-59-6)cy of the United Nations responsible for many matters related to information and communication technologies.<sup>8</sup>

<span id="page-59-0"></span>**kHz** kilohertz.

- <span id="page-59-1"></span>**Linux** is a free and [o](#page-59-12)pen-source, monolithic, modular, multitasking, Unix-like operating system kernel. It was originally authored in 1991 by Linus Torvalds for his i386 based PC, and it was soon adopted as the kernel for the GNU [operating system,](https://en.wikipedia.org/w/index.php?title=GNU&oldid=1103488294) [which was written to](https://en.wikipedia.org/w/index.php?title=GNU&oldid=1103488294) be a free (libre) replacement for Unix.<sup>9</sup>
- <span id="page-59-9"></span><span id="page-59-8"></span>**LSF** [Libre Space Foundation is a non-profit foundation registered since 20](https://en.wikipedia.org/w/index.php?title=GNU_General_Public_License&oldid=1106596497)15 in Greece and th[e creators of the SatNOGS projec](https://gitlab.com/pierros/hough3d-code)t.<sup>10</sup>
- <span id="page-59-10"></span>**mast** [typically tall structures designed to support antennas for telecommunication](https://en.wikipedia.org/w/index.php?title=International_Telecommunication_Union&oldid=1105915792)s and [broadcasting.](https://en.wikipedia.org/w/index.php?title=Linux_kernel&oldid=1105840074)<sup>11</sup>

<span id="page-59-12"></span><span id="page-59-11"></span> $^{5}$ [Wikipedia contributors. GNU — W](https://libre.space/about-us/)ikipedia, The Free Encyclopedia. https://en.wikip[edia.org/w/index.php?](https://en.wikipedia.org/w/index.php?title=Radio_masts_and_towers&oldid=1103964392) title=GNU&oldid=1103488294. [Online; accessed 28-August-2022]. 2022

 ${}^{6}$ [Wikipedia contributors. GNU General Public License — Wikip](https://en.wikipedia.org/w/index.php?title=Radio_masts_and_towers&oldid=1103964392)edia, The Free Encyclopedia. https://en. wikipedia . org / w / index . php ? title = GNU \_ General \_ Public \_ License & oldid = 1106596497. [Online; accessed 28- August-2022]. 2022

<sup>7</sup> https://gitlab.com/pierros/hough3d-code

 $8$ Wikipedia contributors. International Telecommunication Union — Wikipedia, The Free Encyclopedia. https: //en.wikipedia.org/w/index.php?title=International\_Telecommunication\_Union&oldid=1105915792. [Online; accessed 28-August-2022]. 2022

 $^9$ Wikipedia contributors. Linux kernel — Wikipedia, The Free Encyclopedia. <code>https://en.wikipedia.org/w/index.</code> php?title=Linux\_kernel&oldid=1105840074. [Online; accessed 28-August-2022]. 2022

 $^{10}\mathrm{https://libre.space/about-us/}$ 

 $11$ Wikipedia contributors. Radio masts and towers — Wikipedia, The Free Encyclopedia. https://en.wikipedia. org/w/index.php?title=Radio\_masts\_and\_towers&oldid=1103964392. [Online; accessed 28-August-2022]. 2022

#### GLOSSARY

<span id="page-60-13"></span><span id="page-60-0"></span>**Matrix** an open standard and communication protocol for real-time communication.<sup>12</sup>

**MHz** megahertz.

- <span id="page-60-6"></span><span id="page-60-5"></span>**Open Source** is source code that is made freely available for possible modification and redistribution. Products include permission to use the source code, design documents, or content of the product. The open-source model is a decentralized software development model that encourages open collaboration. A main principle of opensource software development is peer production, with products such as source code, blueprints, and documentation freely available to the public. The open-source movement in software began as a response to the limitations of proprietary code. The model is used for p[rojects such as i](#page-59-13)n open-source a[ppropriate technol](#page-58-10)ogy.<sup>13</sup>
- <span id="page-60-4"></span>**optical ground station** a ground station using optical equipme[nt](#page-60-8) (cameras) instead of antennas.
- <span id="page-60-3"></span>**PoE** Power over Ethernet.
- **RF** Radio frequency is the oscillation rate of an alternating electric current or voltage or of a magnetic, electric or electromagnetic field or mechanical system in the frequency range from around 20 kHz (kilohertz) to ar[oun](#page-60-9)d 300 GHz (gigahertz). This is roughly between the upper limit of audio frequencies and the lower limit of infrared frequencies; these are the frequencies at which energy fro[m](#page-60-10) an oscillating current can radiate off a conduc[tor in](#page-59-0)to space as r[adio waves.](#page-60-1)<sup>14</sup>
- <span id="page-60-7"></span><span id="page-60-1"></span>**rotator** [a devic](#page-60-5)e used to change the orientation, within the horizontal plane, [of a directional](#page-60-5) antenna. Most antenna rotators have two parts, the rota[tor](#page-60-11) unit and the controller. The controller is normally placed near the equipment which the antenna is connected to, while the rotator is mounted on the antenna mast directly below the antenna. Rotators are commonly used in amateur radio.<sup>15</sup>
- <span id="page-60-2"></span>**SatNOGS** Open Source global network of satellite ground sta[tio](#page-60-12)ns.<sup>16</sup>
- **SatNOGS Optical** Project by the LSF to expand the SatNOGS network to add [optical ground](https://en.wikipedia.org/w/index.php?title=Matrix_(protocol)&oldid=1106244486) [stations.](https://en.wikipedia.org/w/index.php?title=Matrix_(protocol)&oldid=1106244486)
- **satpredict** [Software application to co](https://en.wikipedia.org/w/index.php?title=Open_source&oldid=1103126225)mpute satellite predictions.<sup>[17](https://en.wikipedia.org/w/index.php?title=Open_source&oldid=1103126225)</sup>
- <span id="page-60-9"></span><span id="page-60-8"></span>**SDR** [Software-defined radio is a radio commu](https://en.wikipedia.org/w/index.php?title=Radio_frequency&oldid=1104615064)nication system wher[e components that have](https://en.wikipedia.org/w/index.php?title=Radio_frequency&oldid=1104615064) [been traditionally implemented in ana](https://en.wikipedia.org/w/index.php?title=Antenna_rotator&oldid=1064620974)log hardware (e.g. [mixers, filters, amplifiers,](https://en.wikipedia.org/w/index.php?title=Antenna_rotator&oldid=1064620974) m[odulators/demodu](https://satnogs.org/)lators, detectors, etc.) are instead implemented by means of so[ftware on a personal computer](https://github.com/cbassa/satpredict) [or embedded system.](#page-21-3)<sup>18</sup>

<span id="page-60-12"></span><span id="page-60-11"></span><span id="page-60-10"></span><sup>&</sup>lt;sup>12</sup>Wikipedia contributors. Matrix (protocol) — Wikipedia, The Free Encyclopedia. https://en.wikipedia.org/w/ index.php?title=Matrix\_(protocol)&oldid=1106244486. [Online; accessed 28-August-2022]. 2022 <sup>13</sup>Wikipedia contributors. Open source — Wikipedia, The Free Encyclopedia. https://en.wikipedia.org/w/index.

php?title=Open\_source&oldid=1103126225. [Online; accessed 28-August-2022]. 2022

<sup>&</sup>lt;sup>14</sup>Wikipedia contributors. Radio frequency — Wikipedia, The Free Encyclopedia. https://en.wikipedia.org/w/ index.php?title=Radio\_frequency&oldid=1104615064. [Online; accessed 28-August-2022]. 2022 <sup>15</sup>Wikipedia contributors. Antenna rotator — Wikipedia, The Free Encyclopedia. https://en.wikipedia.org/w/

index.php?title=Antenna\_rotator&oldid=1064620974. [Online; accessed 28-August-2022]. 2022

 $^{16}{\rm https://satnogs.org/}$ 

<sup>17</sup>https://github.com/cbassa/satpredict

 $^{18}\rm{Wikipedia}$  contributors, Software-defined radio — Wikipedia, The Free Encyclopedia

#### GLOSSARY

<span id="page-61-0"></span>**stvid** Satellite tools video application for acquiring and processing sky images<sup>19</sup>

- <span id="page-61-2"></span>**TLE** two-line element set is a data format encodi[ng](#page-61-3) a list of orbital elements of an Earthorbiting object for a given point in time, the epoch. Using a suitable prediction formula, the state (positio[n and velocity\) at any point in the past or fu](#page-59-14)ture can be estimated to some accuracy. TLEs can describe [the trajectories on](#page-60-13)ly of [Earth](#page-58-10)orbiting objects. TLEs are widely used as input for projecting the future orbital tracks [of](#page-61-4) space debris for purposes of characterizing "future debris eve[nts to](#page-61-1) support risk analysis, close approach analysis, collision avoidance maneuvering" and forensic analysis. The format was [origin](#page-59-14)ally intended for punched cards, encoding a set of elements on two standard 80-column cards.<sup>20</sup>
- <span id="page-61-1"></span>**UHF** Ultra High Frequency is the ITU (International Telecommunication [Un](#page-61-5)ion) designation for radio frequencies in the range between 300 MHz (me[gaher](#page-61-2)tz) and 3 GHz, also known as the decimetre band as the wavelengths range from one meter to one tenth of a meter (one decimeter). Lower frequency signals fall into the VHF or lower bands.<sup>21</sup>
- **VHF** Very High Frequency is the ITU designation for the range of radio frequency electromagnetic waves (radio waves) from 30 to 300 MHz, with corresponding wavelengths of ten meters to one meter. Frequencies immediately below VHF are denoted high frequency (HF), and the next higher frequencies are known as UHF.<sup>22</sup>

<span id="page-61-5"></span><span id="page-61-4"></span><span id="page-61-3"></span><sup>19</sup>https://github.com/cbassa/stvid

 $^{20}\rm{Wikipedia}$  contributors. Two-line element set — Wikipedia, The Free Encyclopedia. https://en.wikipedia.org/ w/index.php?title=Two-line\_element\_set&oldid=1104028347. [Online; accessed 28-August-2022]. 2022

<sup>&</sup>lt;sup>21</sup>Wikipedia contributors. Ultra high frequency — Wikipedia, The Free Encyclopedia. https://en.wikipedia.org/ w/index.php?title=Ultra\_high\_frequency&oldid=1096417717. [Online; accessed 28-August-2022]. 2022

<sup>&</sup>lt;sup>22</sup>Wikipedia contributors. Very high frequency — Wikipedia, The Free Encyclopedia. https://en.wikipedia.org/ w/index.php?title=Very\_high\_frequency&oldid=1105564543. [Online; accessed 28-August-2022]. 2022

### **Bibliography**

- <span id="page-62-0"></span>Wi[kipedia contributors. Altazimuth mount — Wikipedia, The Free](https://en.wikipedia.org/w/index.php?title=Antenna_rotator&oldid=1064620974) Encyclopedia. https: //en.wikipedia.org/w/index.php?title=A[ltazimuth\\_mount&oldid=1056074953](https://en.wikipedia.org/w/index.php?title=Debian&oldid=1105900486). [\[Online; accessed 28-August-2022\]. 2021](https://en.wikipedia.org/w/index.php?title=Debian&oldid=1105900486).
- Antenna (radio) Wikipedia, The Free Encyclopedia. [https://en.wikipedia.org/](https://en.wikipedia.org/w/index.php?title=FITS&oldid=1091431488) [w/index.php?title=Antenna\\_\(rad](https://en.wikipedia.org/w/index.php?title=FITS&oldid=1091431488)io)&oldid=1104603350. [Online; accessed 28- August-2022]. 2022.
- — [Antenna rotator Wikipedia, The](https://en.wikipedia.org/w/index.php?title=GNU&oldid=1103488294) Free Encyclopedia. https://en.wikipedia.org/ w/index.php?title=Antenna\_rotator&oldid=1064620974. [Onlin[e; accessed 28-](https://en.wikipedia.org/w/index.php?title=GNU_General_Public_License&oldid=1106596497) [August-2022\]. 2022.](https://en.wikipedia.org/w/index.php?title=GNU_General_Public_License&oldid=1106596497)
- — [Debian W](https://en.wikipedia.org/w/index.php?title=GNU_General_Public_License&oldid=1106596497)ikipedia, The Free Encyclopedia. https://en.wikipedia.org/w/index. php?title=Debian&oldid=1105900486. [Online; accessed 28-August-2022]. 20[22.](https://en.wikipedia.org/w/index.php?title=International_Telecommunication_Union&oldid=1105915792)
- — [FITS Wikipedia, The Free Encyclopedia.](https://en.wikipedia.org/w/index.php?title=International_Telecommunication_Union&oldid=1105915792) https://en.wikipedia.org/w/index. [php?title=FITS&oldid=10](https://en.wikipedia.org/w/index.php?title=International_Telecommunication_Union&oldid=1105915792)91431488. [Online; accessed 28-August-2022]. 2022.
- GNU Wikipedia, The Free Encyclopedia. https[://en.wikipedia.org/w/index.](https://en.wikipedia.org/w/index.php?title=Linux_kernel&oldid=1105840074) [php?title=GNU&oldid=1103488294](https://en.wikipedia.org/w/index.php?title=Linux_kernel&oldid=1105840074). [Online; accessed 28-August-2022]. 2022.
- GNU General Public License Wikipedia, The Free Encyclopedia. https://en. wikipedia.org/w/index.php?title=GNU\_General\_Public\_License & oldid= 1106596497[. \[Online; accessed 28-August-2022\]. 2022.](https://en.wikipedia.org/w/index.php?title=Matrix_(protocol)&oldid=1106244486)
- International Telecommunication Union Wikipedia, The Free Encyclopedia. https: //en.wikipedia.org/w/index.php?title=Inte[rnational\\_Telecommunication\\_](https://en.wikipedia.org/w/index.php?title=Open_source&oldid=1103126225) Union&oldid=1105915792[. \[Online; accessed 28-August](https://en.wikipedia.org/w/index.php?title=Open_source&oldid=1103126225)-2022]. 2022.
- Linux kernel Wikipedia, The Free Encyclopedia. https://en.wikipedia.org/w/ index.php?title=Linux\_kernel&oldid=1105840074[. \[Online; accessed 28-August-](https://en.wikipedia.org/w/index.php?title=Radio_frequency&oldid=1104615064)[2022\]. 2022.](https://en.wikipedia.org/w/index.php?title=Radio_frequency&oldid=1104615064)
- Matrix (protocol) Wikipedia, The Free Encyclopedia. https://en.wikipedia. org/w/index.php?title=Matrix\_(protocol)&oldid=1106244486. [Online; accessed 28-August-2022]. 2022.
- Open source Wikipedia, The Free Encyclopedia. https://en.wikipedia.org/w/ index.php?title=Open\_source&oldid=1103126225. [Online; accessed 28-August-2022]. 2022.
- Radio frequency Wikipedia, The Free Encyclopedia. https://en.wikipedia.org/ w/index.php?title=Radio\_frequency&oldid=1104615064. [Online; accessed 28- August-2022]. 2022.

### [BIBLIOGRAPHY](https://en.wikipedia.org/w/index.php?title=Software-defined_radio&oldid=1107093398)

- Wi[kipedia contributors. Radio masts and towers Wikipedia, The Free Ency](https://en.wikipedia.org/w/index.php?title=Two-line_element_set&oldid=1104028347)clopedia. https://en.wikipedia.org/w/index.php?title=Rad[io\\_masts\\_and\\_towers&](https://en.wikipedia.org/w/index.php?title=Ultra_high_frequency&oldid=1096417717) oldid=1103964392[. \[Online; accessed 28-August-2022\]. 2022.](https://en.wikipedia.org/w/index.php?title=Ultra_high_frequency&oldid=1096417717)
- Software-defined radio Wikipedia, The Free Encyclopedia. https://en.wikipedia. org/w/index.php?title=Software-defined\_radio&old[id=1107093398](https://en.wikipedia.org/w/index.php?title=Very_high_frequency&oldid=1105564543). [Online; [accessed 28-August-2022\]. 2022.](https://en.wikipedia.org/w/index.php?title=Very_high_frequency&oldid=1105564543)
- Two-line element set Wikipedia, The Free Encyclopedia. https://en.wikipedia. org/w/index.php?title=Two- line\_element\_set&oldid=1104028347. [Online; accessed 28-August-2022]. 2022.
- Ultra high frequency Wikipedia, The Free Encyclopedia. https://en.wikipedia. org/w/index.php?title=Ultra\_high\_frequency&oldid=1096417717. [Online; accessed 28-August-2022]. 2022.
- Very high frequency Wikipedia, The Free Encyclopedia. https://en.wikipedia. org / w / index . php ? title = Very \_ high \_ frequency & oldid = 1105564543. [Online; accessed 28-August-2022]. 2022.

### **Index**

<span id="page-64-0"></span>acquire, [38](#page-27-3) antenna, 20 astap, 4[2](#page-27-3) AstroImag[eJ](#page-27-3)[,](#page-55-1) [49](#page-28-3) astrometry, 36 astrometr[y.n](#page-15-3)[et,](#page-18-1) 4[2,](#page-36-0) 43 Bosch, 27 camera, [26](#page-30-2)[–](#page-47-3)[31,](#page-35-1) [38](#page-36-0) Canon, 26 commu[nit](#page-27-3)y, 54 computer, 26, 27, 34 confi[gur](#page-43-4)ation.ini, [35](#page-27-3) CubeSat, [1](#page-27-3)[4–](#page-22-2)[1](#page-30-2)[7](#page-23-1) dashboard, 14 Deb[ian](#page-30-2), 29, 34, 35 detect[ion](#page-50-2), 46 DSLR, [26](#page-55-1) ekos, [42](#page-49-4) enclosu[re,](#page-28-3) 21, 22, 26, 28–31 ether[n](#page-28-3)[et,](#page-30-2) 26, 29 fan, 29 FITS, 49 forum, 54 Giza, 48 GNSS, 27 GNU, 29 GPS, 27 Grafana, 14 ground station, 20, 21 ground-station, 20, 21

hardw[are](#page-27-3)[,](#page-43-4) [26](#page-30-2), 27 hough3d, 34 ident[ific](#page-27-3)ation, 48 identify, 49 IMX17[4,](#page-30-2) 26, 27 Intel, 2[7](#page-55-1) Kowa, [26,](#page-22-2) [29](#page-23-1) Kstars, [42](#page-36-0) lens, 26 Libre S[pace](#page-28-3) [F](#page-30-2)[o](#page-17-1)[un](#page-35-1)[d](#page-18-1)ation, xi, 20, 21 Linux, 29 Matrix, 54 mount, 21, [22](#page-27-3), 26–28 num[py,](#page-28-3) 3[5](#page-30-2) observation, 1[6,](#page-27-3) 17 Odroid, [27,](#page-25-4) [29,](#page-39-2) [34](#page-40-1) Open Sour[ce,](#page-47-3) xi operatio[n,](#page-36-0) 3[4,](#page-27-3) 3[8](#page-43-4) PiCamera, 26 plate [solv](#page-21-4)er, [42](#page-18-1) PoE, 27, [29](#page-15-3) power supply, 26 process, 24, 38, 39 process.py, 46 proprietary, 26, 42 Python, 35, 46 radio, 20 RamSat, 14–17

INDEX

Raspberr[y](#page-37-0) [Pi,](#page-35-1) 27 RF, 20 rotat[or,](#page-21-4) 2[0](#page-49-4) satellites, [14](#page-35-1) satid, 48 SatNOGS, x, [x](#page-28-3)ii SatNOGS DB, [14](#page-43-4) satpredict, 34 sattoo[ls,](#page-35-1) [36,](#page-36-0) [48](#page-39-2) SDR, 20 SIDLOC, 48 Skywatche[r,](#page-15-3) 2[1,](#page-23-1) 2[7](#page-28-3) software, [34](#page-22-2) solar power, 27 Sourc[e E](#page-39-2)xtractor, 42 star da[tab](#page-22-2)[ase,](#page-23-1) [42](#page-27-3) stvid, 34, 35, 38, 39, 46, 49 suppo[rt,](#page-21-4) [54](#page-53-1) telemet[ry,](#page-12-2) [14](#page-17-1) telesc[ope](#page-27-3), [21](#page-31-1), 22, 27, 28 The Imaging Source, 26, 27 TLE, [38](#page-21-4) tripod, [21,](#page-43-4) 22, 26 UHF, 20 upload, 52 UPSat, xi, 16 USB, 26, 30 VHF, 20 Watney, 42 ZWO ASI, 26

### Colophon

Created with 100% Free Software Debian GNU/Linux  $\ensuremath{\mathrm{IMT}}_\ensuremath{\mathrm{E}}\ensuremath{\mathrm{X}}$